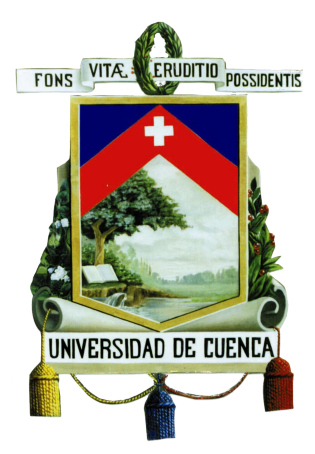

## **Universidad de Cuenca**

**Facultad de Ingeniería**

**Escuela de Electrónica y Telecomunicaciones**

Diseño, Construcción e Implementación de un Sistema para la Medición del Resalto Hidráulico Producido en el Canal Hidrodinámico

#### **TRABAJO DE TITULACIÓN PREVIO A LA OBTENCIÓN DEL TÍTULO DE INGENIERO EN ELECTRÓNICA Y TELECOMUNICACIONES**

**Autor :**

Diego Vinicio Chumbi Guerrero CI: 0104024815

#### **Director :**

Ing. Darwin Fabián Astudillo Salinas, PhD CI: 0103907036

#### **Co-Director :**

Ing. Esteban Alonso Pacheco Tobar, MSc CI: 0102114550

**Cuenca - Ecuador**

**2017**

<span id="page-2-0"></span>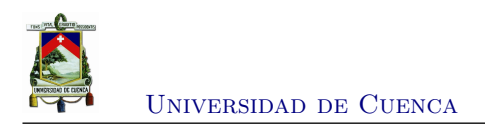

### **Resumen**

En este trabajo se diseña e implementa un equipo para medir el resalto hidráulico generado en un canal rectangular hidrodinámico. El canal es usado para las prácticas que se desarrollan en la materia de hidráulica de la carrera de Ingeniería Civil. Este equipo mide las diversas alturas en diferentes tramos del canal, en donde se genera el fenómeno del resalto hidráulico. La medición de las diferentes alturas es llevado a cabo por medio de un sensor ultrasónico de distancias (el HC-SR04). Para medir el desplazamiento horizontal se utiliza un enconder incremental, que está colocado en el eje de la rueda del equipo. Posteriormente, esta información es enviada inalámbricamente, mediante comunicación bluetooth (con la ayuda del módulo HC-06), hacia un computador que por medio de un software (desarrollado con Matlab) realizará su respectivo procesamiento para generar la gráfica que muestra el perfil del resalto hidráulico generado. Con este proyecto se pretende cambiar la forma de desarrollar la práctica de resalto hidráulico y dar una alternativa tecnológica que incentive el interés en la investigación y el desarrollo de equipos, no solamente para esta práctica sino también para muchas más que se realizan de manera convencional.

**Palabras clave : resalto hidráulico, canal hidrodinámico, sensor ultrasónico, encoder, módulo bluetooth, Matlab**.

<span id="page-4-0"></span>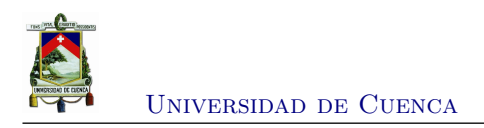

### **Abstract**

In this work, an equipment was designed and implemented to measure the hydraulic jump generated in a hydrodynamic rectangular channel. The channel is used for the practices that are developed in the subject of hydraulics of the Civil Engineering career. This equipment measures the different heights in different sections of the channel, where the phenomenon of the hydraulic jump is generated. The measurement of the different heights is carried out by means of an ultrasonic distance sensor (the HC-SR04). To measure the horizontal displacement an incremental encoder is used, which is placed in the axis of the wheel of the equipment. Later, this information is sent wirelessly, via Bluetooth communication (with the help of the HC-06 module), to a computer that through a software (developed with MATLAB) will perform its respective processing to generate the graph that display the profile of the hydraulic jump generated. This project intends to change the way of developing hydraulic jump practice and give a technological alternative that encourages the interest in research and development of equipment, not only for this practice but also for many others that are carried out in conventional manner.

**Keywords : hydraulic jump, hydrodynamic channel, ultrasonic sensor, encoder, Bluetooth module, MATLAB.**

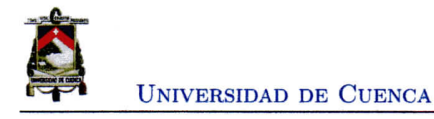

### Cláusula de propiedad intelectual

Diego Vinicio Chumbi Guerrero, autor del trabajo de titulación "DISEÑO, CONSTRUC-CIÓN E IMPLEMENTACIÓN DE UN SISTEMA PARA LA MEDICIÓN DEL RESALTO HIDRÁULICO PRODUCIDO EN EL CANAL HIDRODINÁMICO", certifico que todas las ideas, opiniones y contenidos expuestos en la presente investigación son de exclusiva responsabilidad de su autor.

Cuenca, octubre del 2017

HUMBI

Diego Vinicio Chumbi Guerrero 010402481-5

Diego Chumbi G.

VII

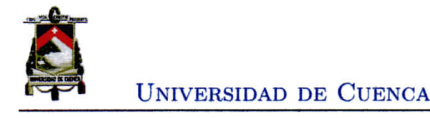

#### Cláusula de Licencia y Autorización para Publicación en el Repositorio Institucional

Diego Vinicio Chumbi Guerrero en calidad de autor y titular de los derechos morales y patrimoniales del trabajo de titulación " DISEÑO, CONSTRUCCIÓN E IMPLEMENTACIÓN DE UN SISTEMA PARA LA MEDICIÓN DEL RESALTO HIDRÁULICO PRODUCIDO EN EL CANAL HIDRODINÁMICO", de conformidad con el Art. 114 del CÓDIGO ORGÁNICO DE LA ECONOMÍA SOCIAL DE LOS CONOCIMIENTOS, CREATIVIDAD E INNOVA-CIÓN reconozco a favor de la Universidad de Cuenca una licencia gratuita, intransferible y no exclusiva para el uso no comercial de la obra, con fines estrictamente académicos.

Asimismo, autorizo a la Universidad de Cuenca para que realice la publicación de este trabajo de titulación en el Repositorio Institucional, de conformidad a lo dispuesto en el Art. 144 de la Ley Orgánica de Educación Superior.

Cuenca, octubre del 2017

Diego Vinicio Chumbi Guerrero 010402481-5

Diego Chumbi G.

**VIII** 

<span id="page-8-0"></span>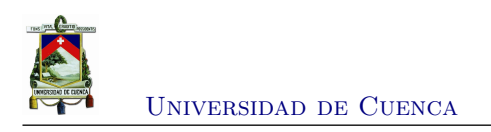

## **Dedicatoria**

Este trabajo es dedicado con todo cariño para mi amado y pequeño hijo Elyan Maceo, quién es mi vida y mi razón para trabajar día tras día, entregando mi mayor esfuerzo y dedicación.

Diego Vinicio

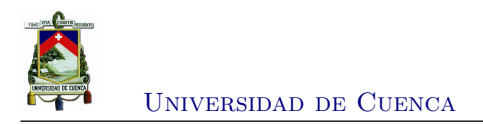

<span id="page-10-0"></span>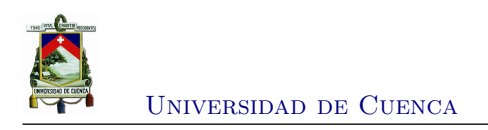

### **Agradecimientos**

Agradezco a Dios, a mis padres Jaime y Julia, a mi familia, a mi querida esposa Paola y a todas los personas que me apoyaron durante todo este proceso y me brindaron la oportunidad de desarrollar mis capacidades de aprendizaje. Agradezco al gran equipo de profesores que me acompañaron durante todos estos años y compartieron sus conocimientos. Por ultimo, doy gracias por haber sido parte de la prestigiosa Universidad de Cuenca, en calidad de alumno.

Diego Vinicio

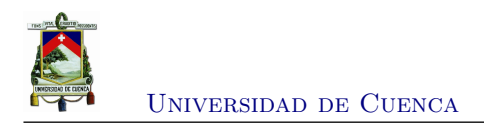

# **Índice general**

<span id="page-11-0"></span>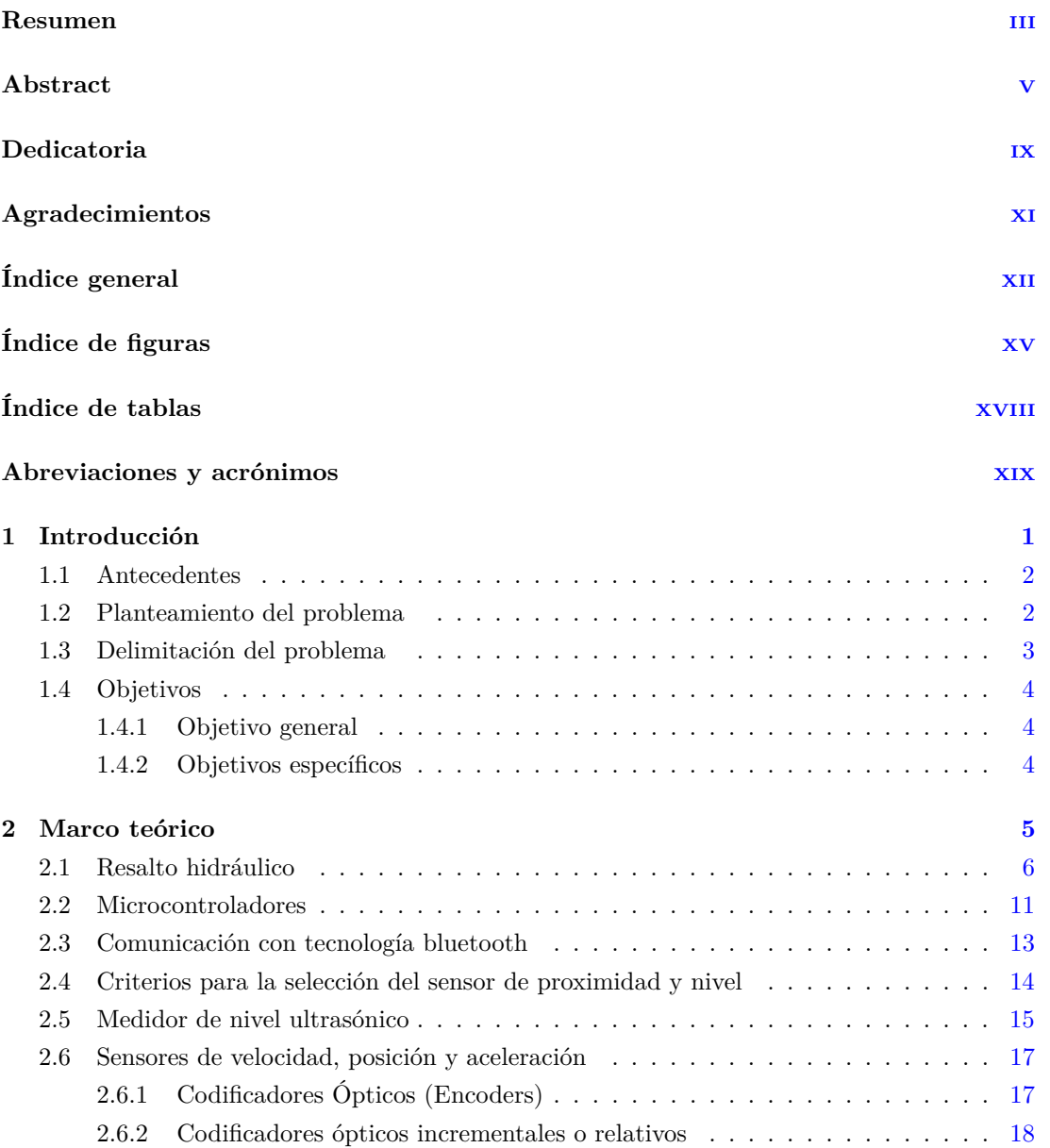

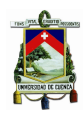

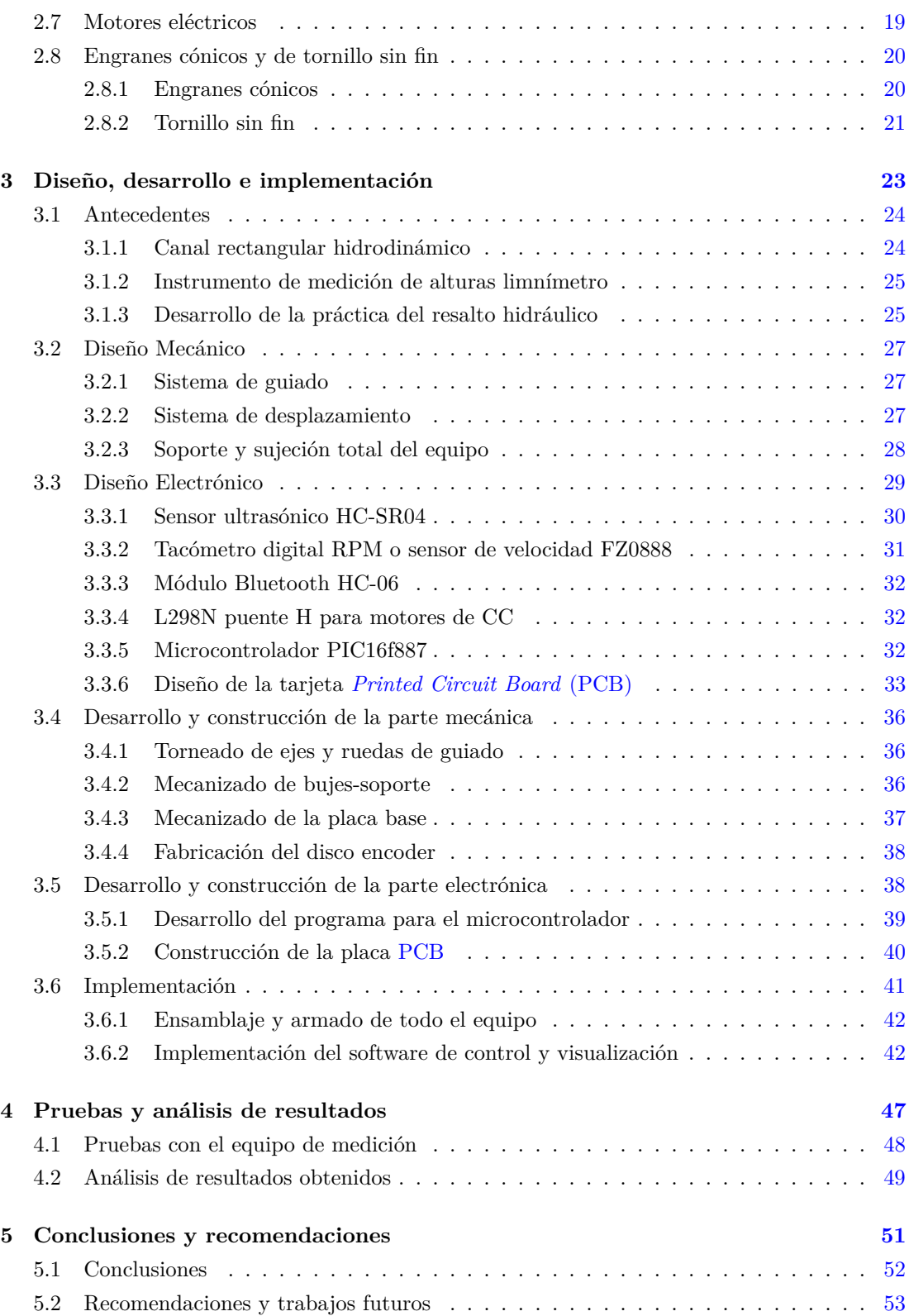

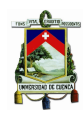

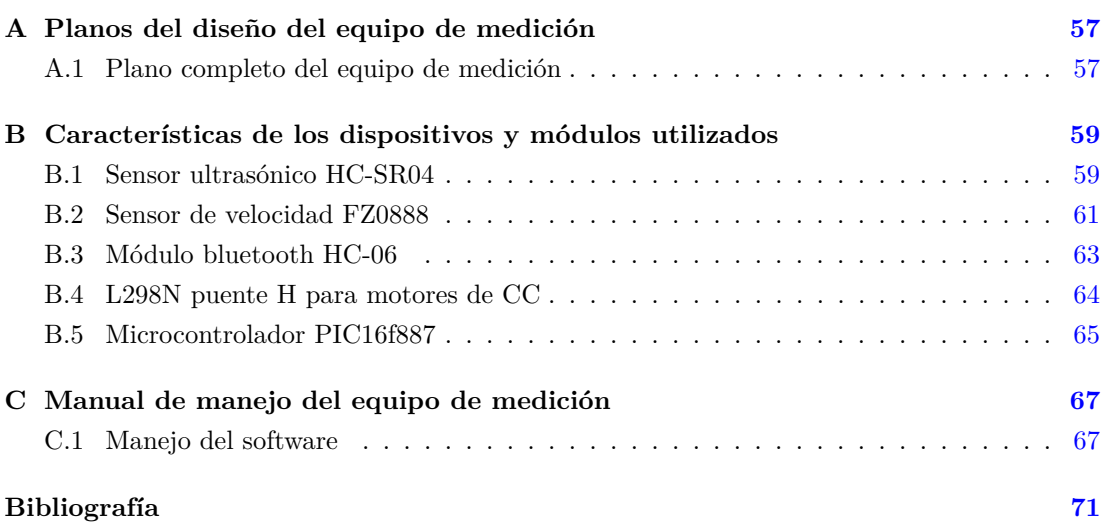

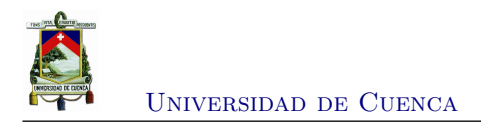

# **Índice de figuras**

<span id="page-14-0"></span>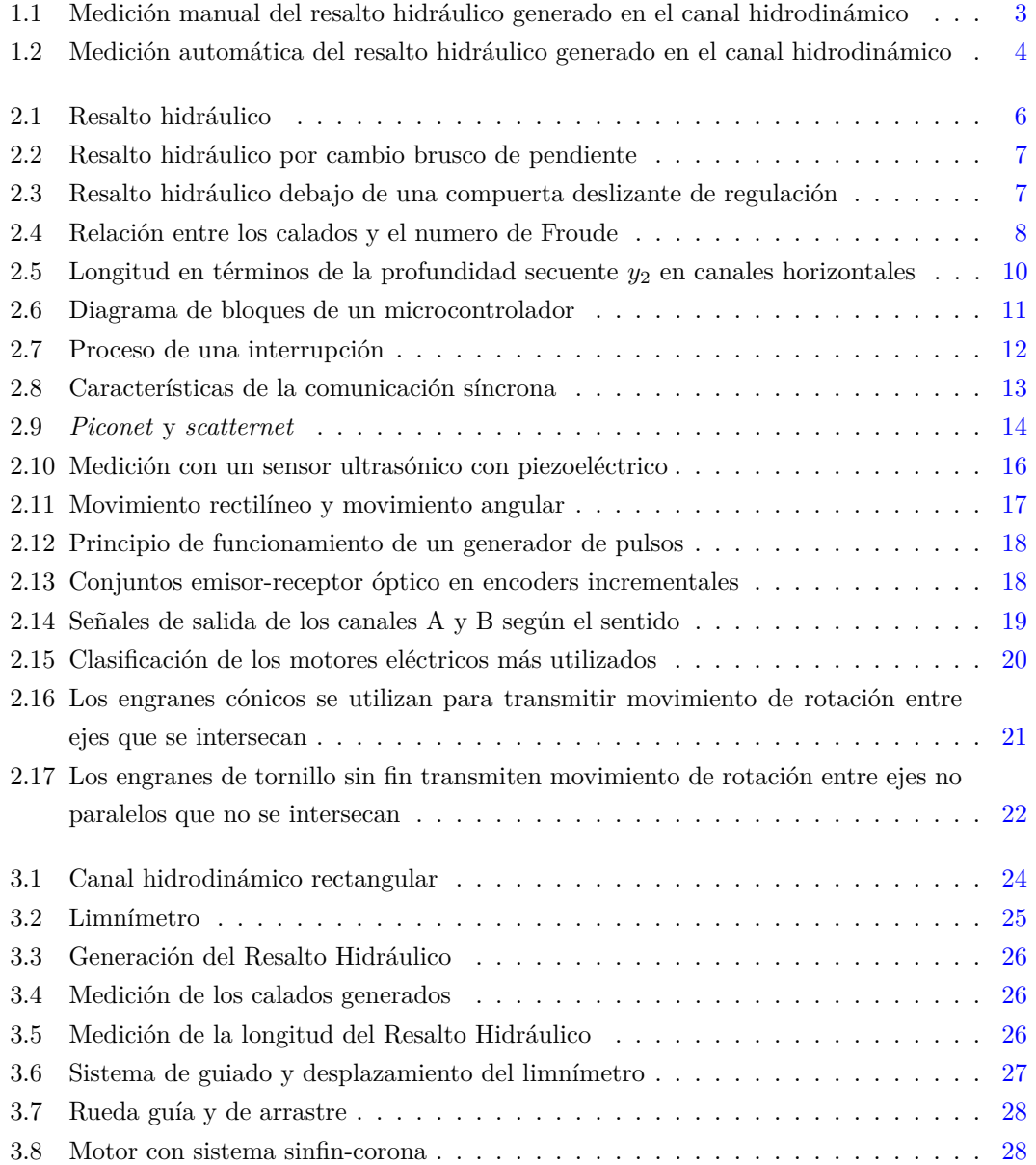

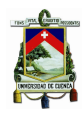

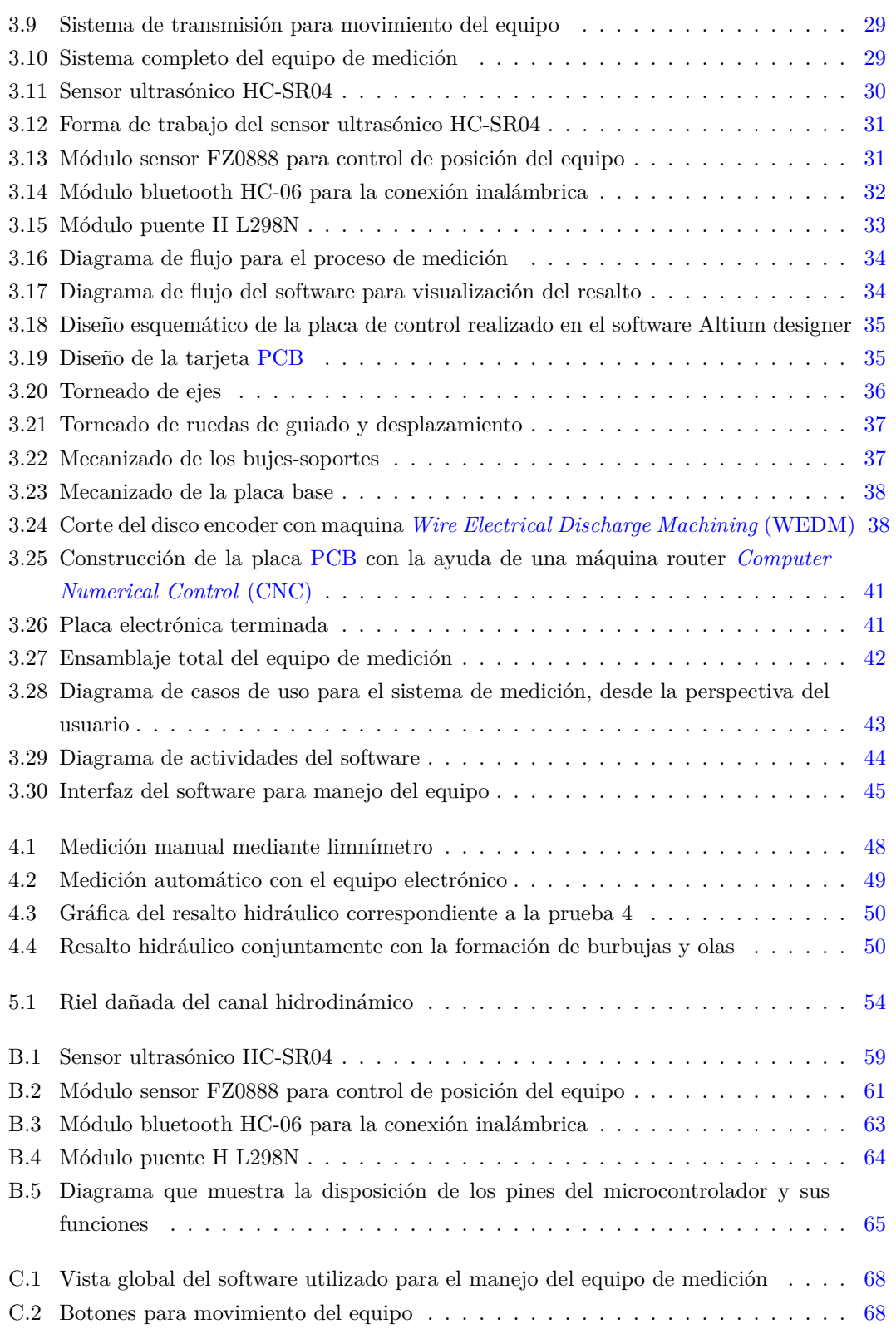

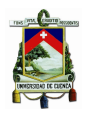

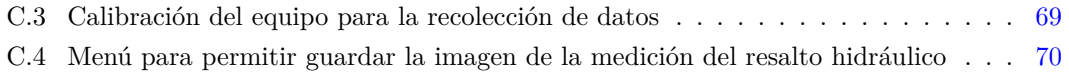

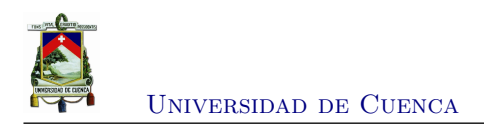

## **Índice de tablas**

<span id="page-17-0"></span>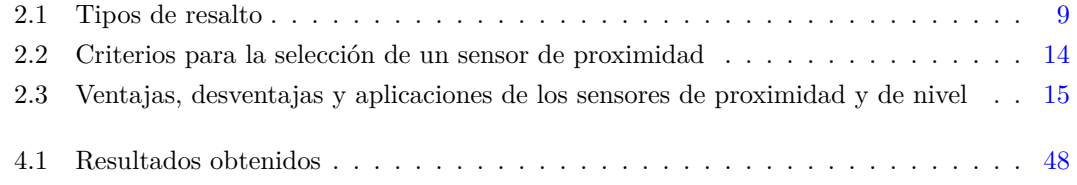

<span id="page-18-0"></span>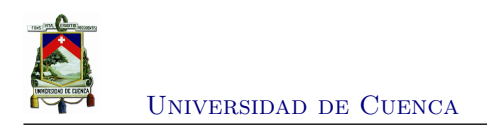

## **Abreviaciones y Acrónimos**

<span id="page-18-7"></span>**ADC** *Analog Digital Converter*. [12](#page-31-1)

<span id="page-18-3"></span>**CAD** *Computer Aided Design*. [27,](#page-46-4) [28,](#page-47-3) [39](#page-58-1) **CAM** *Computer Aided Manufacturing*. [34,](#page-53-2) [39,](#page-58-1) [48](#page-67-3) **CNC** *Computer Numerical Control*. [34](#page-53-2)[–36,](#page-55-4) [39,](#page-58-1) [48](#page-67-3) **CPU** *Central Processing Unit*. [61](#page-80-2)

<span id="page-18-4"></span>**DC** *Direct Current*. [27](#page-46-4) **DIP** *Dual In-Line Package*. [61](#page-80-2)

**EEPROM** *Electrically Erasable Progammable Read Only Memory*. [61](#page-80-2)

**GPS** *Global Positioning System*. [17](#page-36-3)

**LVDT** *Linear Variable Differential Transformer* . [17](#page-36-3)

<span id="page-18-8"></span><span id="page-18-1"></span>**PAN** *Personal Area Network*. [10](#page-29-1) **PCB** *Printed Circuit Board*. [32,](#page-51-4) [34,](#page-53-2) [39,](#page-58-1) [40,](#page-59-1) [48](#page-67-3) **PIC** *Peripheral Interface Controller*. [11,](#page-30-2) [12](#page-31-1)

<span id="page-18-5"></span>**RAM** *Random Access Memory*. [61](#page-80-2) **RISC** *Reduced Instruction Set Computer*. [61](#page-80-2)

<span id="page-18-6"></span>**USART** *Universal Synchronous/Asynchronous Receiver/Transmitter* . [12,](#page-31-1) [37,](#page-56-3) [39](#page-58-1)

<span id="page-18-2"></span>**WEDM** *Wire Electrical Discharge Machining*. [36,](#page-55-4) [37](#page-56-3)

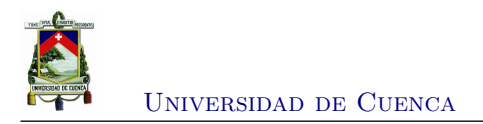

<span id="page-20-0"></span>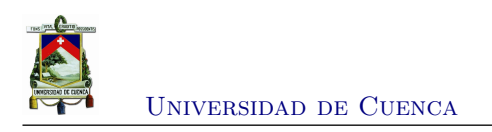

### **Capítulo 1**

## **Introducción**

[Diego Chumbi G.](mailto:diego.chumbig@ucuenca.ec) 1

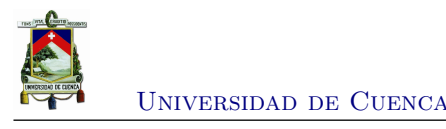

#### <span id="page-21-0"></span>**1.1. Antecedentes**

En determinadas prácticas de laboratorio se necesitan mediciones de algunas magnitudes, en la mayoría de los casos se lo hace de forma manual. Esto significa que la persona que desarrolla la medición debe visualizar el instrumento e ir anotando los valores que se marcan, posteriormente la información o datos obtenidos deben ser tratados y tabulados para que puedan ser utilizados para los respectivos cálculos y/o análisis. Todo esto conlleva un proceso, el cual involucra inversión de tiempo, y posiblemente provoca cansancio y malestar para las personas que realiza las prácticas. La actualización e incorporación de equipos y tecnología en los laboratorios facilita el desarrollo de las prácticas, disminuye el tiempo y aumenta el interés de las personas que manejan los equipos.

Es necesario incorporar nuevas tecnologías para estructurar y dinamizar las prácticas de laboratorio y así incentivar y desarrollar en los estudiantes el ejercicio de pensar, de fomentar la creatividad y el ingenio, y además, propiciar el ambiente adecuado para el aprendizaje [\[1\]](#page-90-1). Por este motivo, se plantea el uso de un sistema automático que permita mejorar el desarrollo de las prácticas en el laboratorio de hidráulica de la Universidad de Cuenca.

#### <span id="page-21-1"></span>**1.2. Planteamiento del problema**

En la materia de hidráulica, dentro del campo de la carrera de ingeniería Civil existe la práctica del fenómeno del **resalto hidráulico** (salto hidráulico). Para realizar la medición de dicho fenómeno físico, que se desarrolla en un canal rectangular, es necesario tener un instrumento denominado calibrador para profundidades o limnímetro. Este proceso se lo lleva a cabo de manera manual y visual, como lo indica la Figura [1.1.](#page-22-1)

Todo el proceso descrito anteriormente involucra intervención total por parte de la persona o personas que desarrollan la práctica con el fin de obtener los datos necesarios. A causa de esta forma de realizar las prácticas, se invierte tiempo adicional, para visualizar datos, realizar anotaciones, corregir equivocaciones, etc; lo que podría provocar desinterés en los estudiantes. Este trabajo se enfoca en automatizar el proceso mencionado con el objetivo de que las prácticas sean intuitivas y el estudiante se centre en el análisis de los resultados obtenidos.

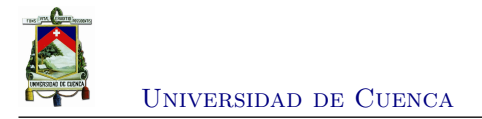

<span id="page-22-1"></span>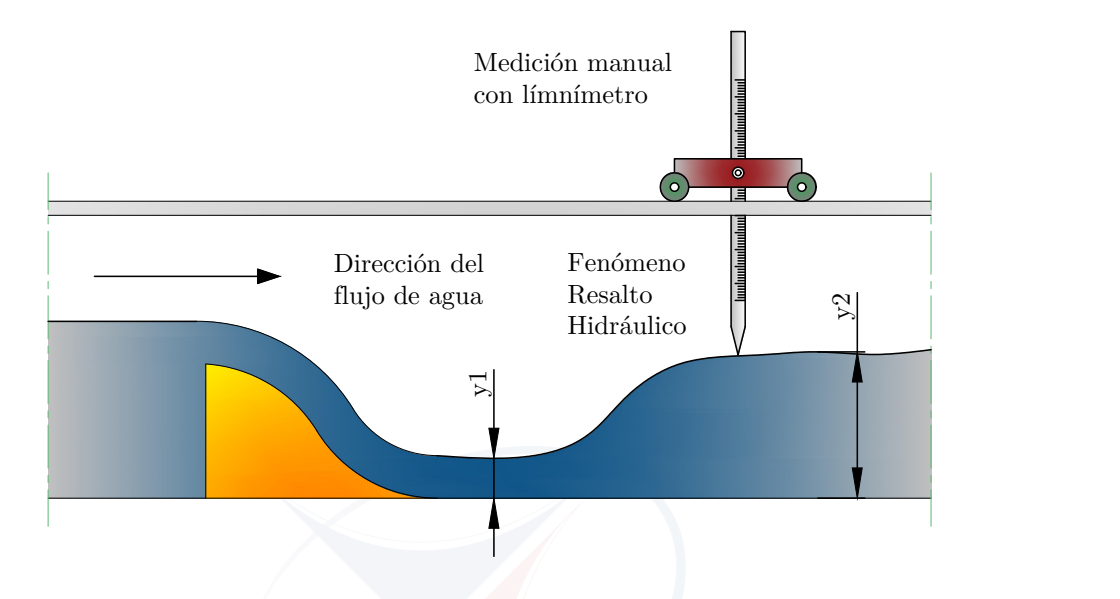

Figura 1.1: Medición manual del resalto hidráulico generado en el canal hidrodinámico

#### <span id="page-22-0"></span>**1.3. Delimitación del problema**

La propuesta que se plantea en este caso es diseñar, construir e implementar un sistema para la medición del resalto hidráulico. Este sistema está conformado por un equipo que se traslada a lo largo del canal. En el equipo está incorporado un sensor para la medición de la altura del resalto y un sensor que permite medir los desplazamientos horizontales. Estos sensores ayudarán a generar las coordenadas que servirán para graficar de manera **aproximada** la forma del resalto hidráulico producido en ese momento, esta explicación se ha esquematizado en la Figura [1.2.](#page-23-3)

Entre el equipo de medición y el computador existirá una comunicación inalámbrica que permitirá el posicionamiento del equipo y el posterior arranque del inicio de toma de datos. El equipo de medición usará una batería de 12 *V* para el respectivo suministro de energía.

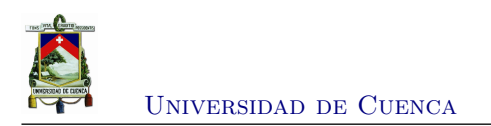

<span id="page-23-3"></span>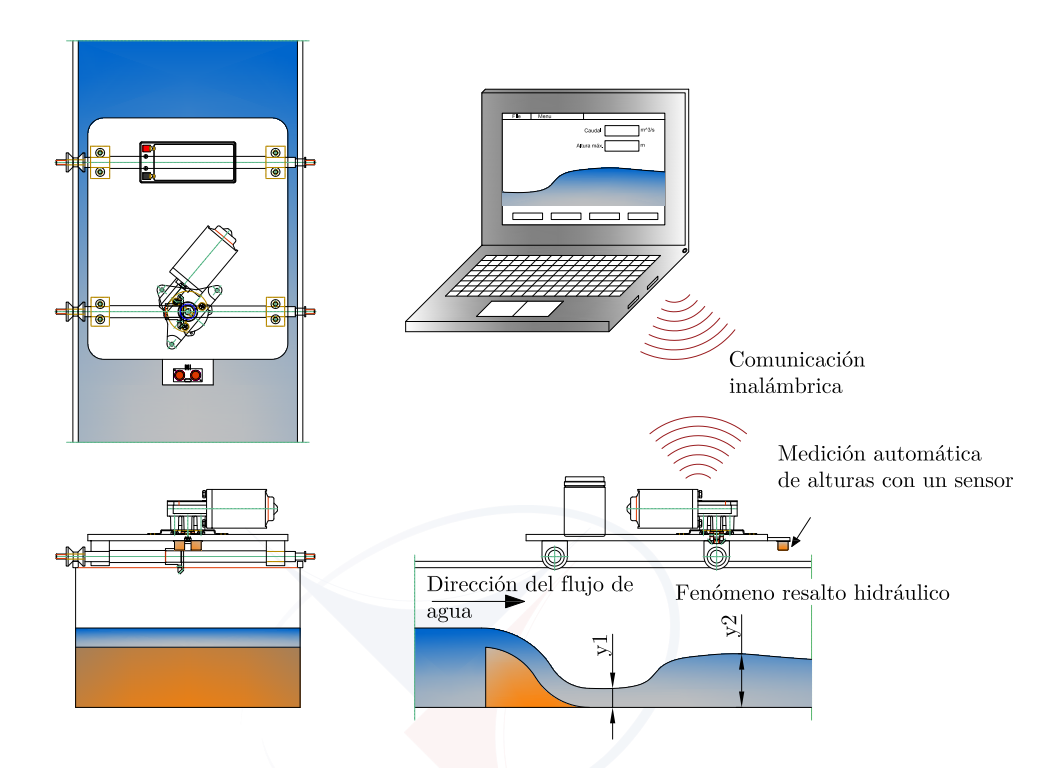

Figura 1.2: Medición automática del resalto hidráulico generado en el canal hidrodinámico

#### <span id="page-23-0"></span>**1.4. Objetivos**

### <span id="page-23-1"></span>**1.4.1. Objetivo general**

• Incorporar en el canal hidrodinámico un sistema que permita la medición automática de los calados en el fenómeno del resalto hidráulico.

#### <span id="page-23-2"></span>**1.4.2. Objetivos específicos**

- Diseñar un sistema de desplazamiento automático capaz de medir el resalto hidráulico.
- Construir el sistema para la medición del resalto hidráulico.
- Realizar un software para la comunicación y manejo de datos entre el sistema de medición y el computador.

<span id="page-24-0"></span>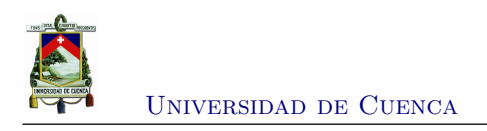

### **Capítulo 2**

### **Marco teórico**

En este capítulo se hablará sobre varios temas necesarios para el desarrollo del proyecto. En la Sección [2.1](#page-25-0) tratamos el tema del resalto hidráulico, básicamente porque este trabajo se enfoca en la medición de ese fenómeno físico. En cambio en la Sección [2.2](#page-30-0) se da a conocer el tema de microcontroladores, enfocándose principalmente en la comunicación serial y en el manejo de interrupciones, las cuales son utilizadas en la programación del microcontrolador. En la Sección [2.3](#page-32-0) se explica la comunicación inalámbrica por medio de bluetooth, que fue utilizada en este proyecto. Luego en la Sección [2.4](#page-33-0) se explican los criterios utilizados para la selección del sensor para la medición de nivel. Posterior a ésto, en las Secciones [2.5](#page-34-0) y [2.6](#page-36-0) se da una descripción del funcionamiento del medidor de nivel ultrasónico y del sensor de posición, como los principales sensores utilizados en el equipo. En la Sección [2.7](#page-38-0) se explica el motor de *[Direct Current](#page-18-4)* (DC) para el movimiento del sistema. Finalmente, en la Sección [2.8](#page-39-0) se tratan temas relacionados con la transmisión mecánica que se utiliza en el equipo.

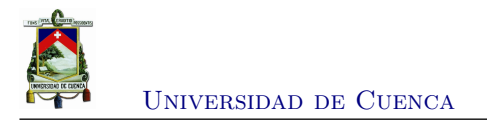

#### <span id="page-25-0"></span>**2.1. Resalto hidráulico**

En un canal, el resalto hidráulico es un fenómeno local que ocurre cuando un flujo supercrítico (velocidad alta) cambia súbitamente a un flujo subcrítico (velocidad baja). De esta forma, la profundidad de flujo *y*<sup>1</sup> antes del resalto siempre es menor que la profundidad de flujo *y*<sup>2</sup> después del mismo [\[2\]](#page-90-2) (ver Figura [2.1\)](#page-25-1), este cambio de profundidad genera una pérdida de energía ∆*E*, es decir, la energía específica *E*1, en la profundidad *y*1, es mayor que la energía específica *E*2, en la profundidad *y*2.

<span id="page-25-1"></span>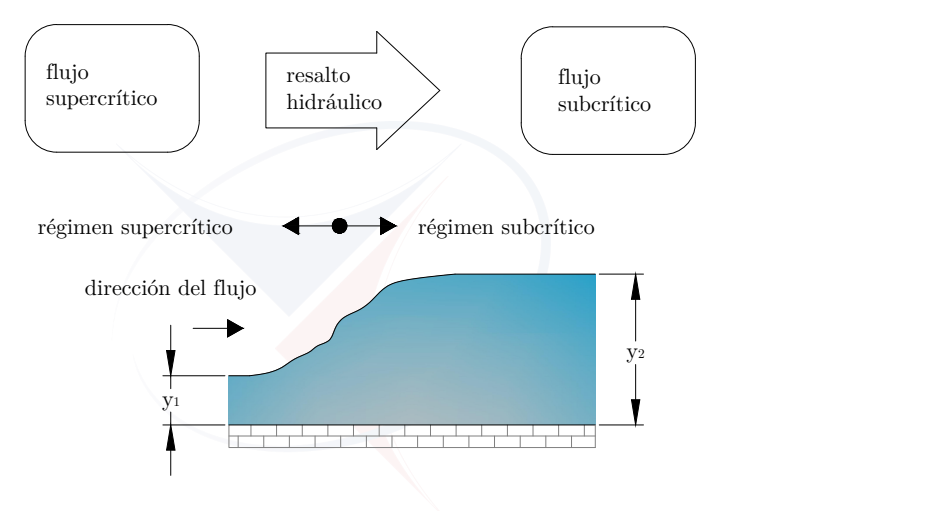

Figura 2.1: Resalto hidráulico

Generalmente el resalto hidráulico se forma cuando existe algún obstáculo o un cambio brusco de pendiente, por ejemplo, debajo de una compuerta deslizante de regulación (Figura [2.2](#page-26-0) ) o cuando la pendiente alta del canal cambia súbitamente a una pendiente casi horizontal, Figura [2.3.](#page-26-1)

#### **Aplicaciones del resalto hidráulico**

Algunas de las aplicaciones prácticas del resalto hidráulico son:

- Disipar la energía del agua que fluye sobre estructuras hidráulicas como vertederos y presas.
- Mantener el nivel alto de agua en el lado de aguas abajo en estructuras de distribución de aguas.
- Incrementar el peso sobre la zona de aguas abajo en estructuras de mampostería.
- Mezclar químicos en la purificación de agua.

<span id="page-26-0"></span>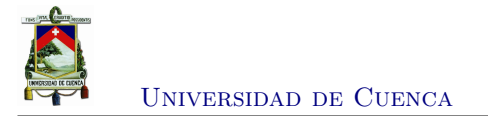

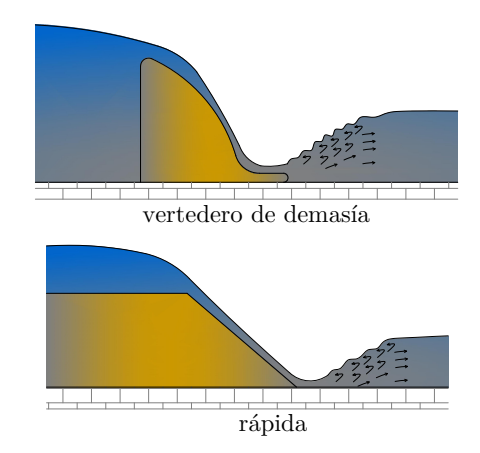

<span id="page-26-1"></span>Figura 2.2: Resalto hidráulico por cambio brusco de pendiente

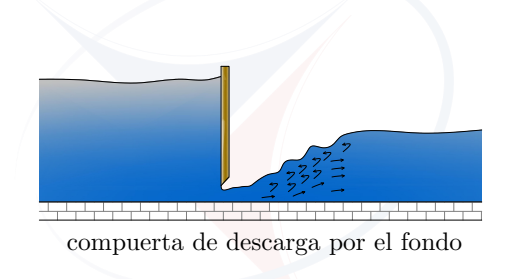

Figura 2.3: Resalto hidráulico debajo de una compuerta deslizante de regulación

#### **Resalto hidráulico en canales rectangulares**

El estudio del fenómeno del resalto hidráulico se lo realiza en un canal rectangular. El análisis de este comportamiento hidráulico se centra principalmente en la diferencia de alturas que se generan. Los calados o alturas se relacionan con la finalidad de obtener un valor adimensional, llamado **número de Froude**, éste permite identificar el tipo de resalto hidráulico. La relación entre el número de Froude y los calados se representan gráficamente en la Figura [2.4.](#page-27-0) Según el número de Froude del flujo entrante *F*<sup>1</sup> el resalto hidráulico se puede clasificar como está indicado en la Tabla [2.1.](#page-28-0)

**Longitud del resalto hidráulico:** es la distancia medida desde la cara frontal del resalto hasta un punto en la superficie inmediatamente aguas abajo del remolino. Esta distancia se puede determinar con la ayuda de la Figura [2.5.](#page-29-0)

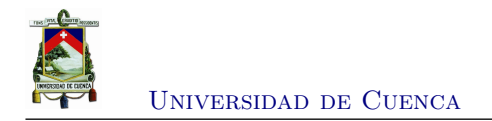

<span id="page-27-0"></span>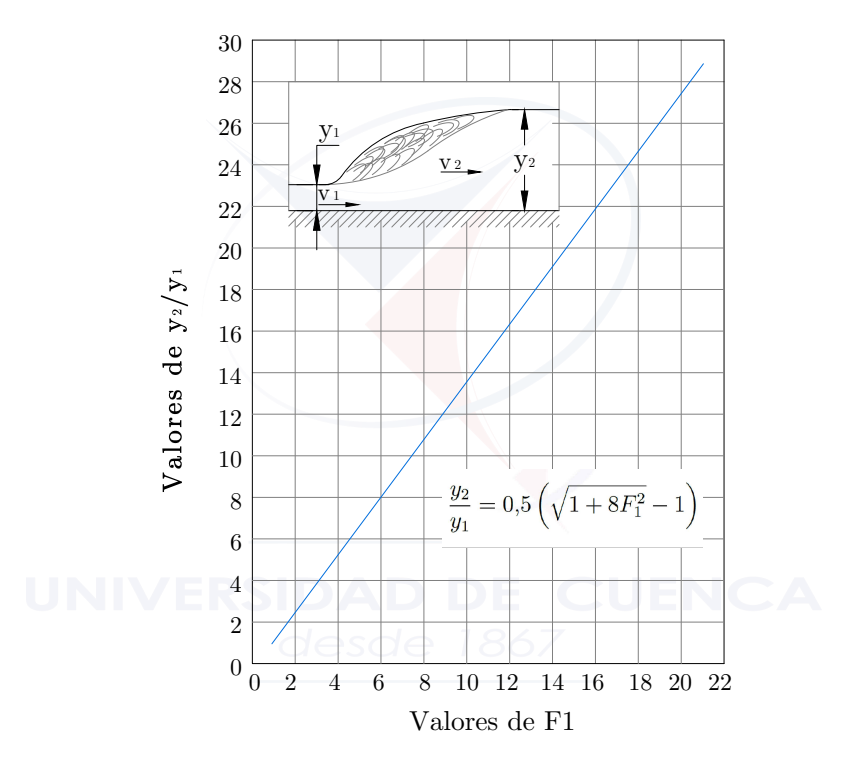

Figura 2.4: Relación entre los calados y el numero de Froude

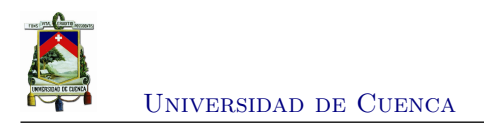

<span id="page-28-0"></span>

| Tipos de Resalto según el número de Froude $F_1$ |                     |                                                                                                    |  |  |
|--------------------------------------------------|---------------------|----------------------------------------------------------------------------------------------------|--|--|
| $F_1$                                            | Denominación        | <b>Observaciones</b>                                                                                                    |  |  |
| $\mathbf{1}$                                     | No se forma resalto | El flujo es crítico.                                                                                                    |  |  |
| 1 a 1.7                                          | Resaltoondulante    | La supercie del agua muestra ondulaciones.                                                                                                    |  |  |
| $1.7$ a $2.5$                                    | Resalto débil       | La superficie del agua desarrolla remolinos.<br>Aguas abajo la superficie permanece uniforme.<br>En la sección la velocidad es razonablemente uniforme.<br>Pérdida de energía baja.                                                                                                    |  |  |
| 2.5a.4.5                                         | Resalto oscilante   | Existe un chorro oscilante que entra desde el fondo<br>del resalto hasta la superficie sin ninguna periodicidad.<br>Cada oscilación produce una onda con periodo irregular.                                                                                                    |  |  |
| 4.5a9                                            | Resalto estable     | La disipación de energía está entre el 45 % y 70 %.<br>El punto donde el chorro de alta velocidad tiende a<br>dejar el flujo concurre con el punto donde se forma<br>el remolino superficial aguas abajo.<br>El resalto se encuentra balanceado debido a que su<br>posición y acción son menos sensibles a la variación<br>de la profundidad aguas abajo. |  |  |
| >9                                               | Resalto fuerte      | La disipación de energía llega hasta un $85\%$ .<br>A lo largo de la cara frontal del resalto se forma<br>un paquete de aguas que corren hacia abajo, en<br>éstas choca el chorro de alta velocidad, formando ondas.                                                                                                    |  |  |

Tabla 2.1: Tipos de resalto

<span id="page-29-1"></span>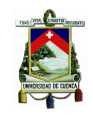

<span id="page-29-0"></span>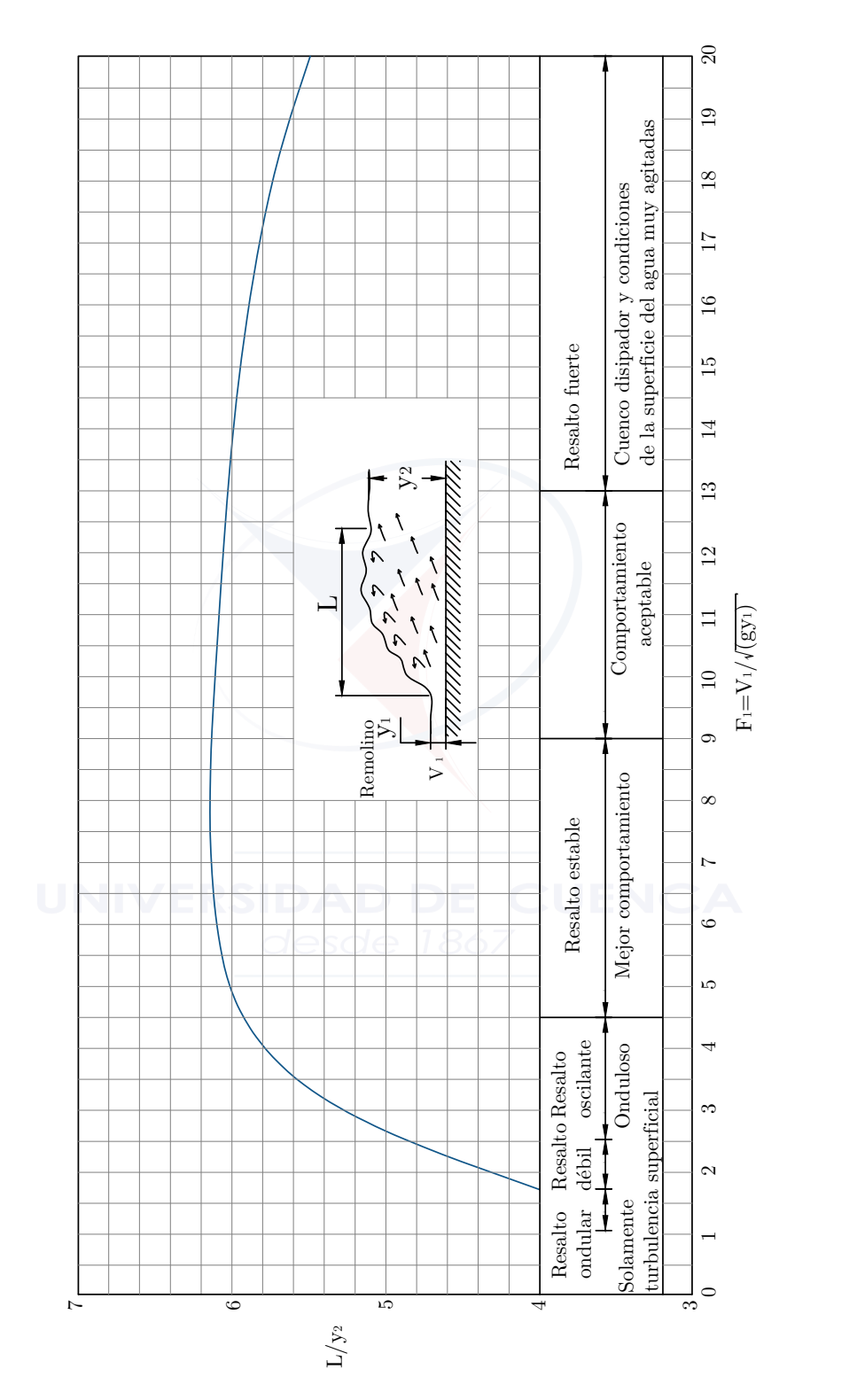

Figura 2.5: Longitud en términos de la profundidad secuente  $y_2$  en canales horizontales

<span id="page-30-2"></span>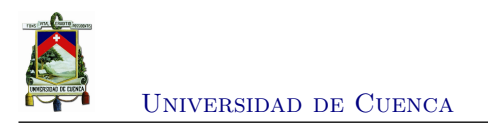

#### <span id="page-30-0"></span>**2.2. Microcontroladores**

El microcontrolador consiste en la integración, en un chip, de un microprocesador con memoria, interfaces de entrada/salida y otros dispositivos periféricos. La Figura [2.6](#page-30-1) muestra un diagrama de bloques de un microcontrolador.

<span id="page-30-1"></span>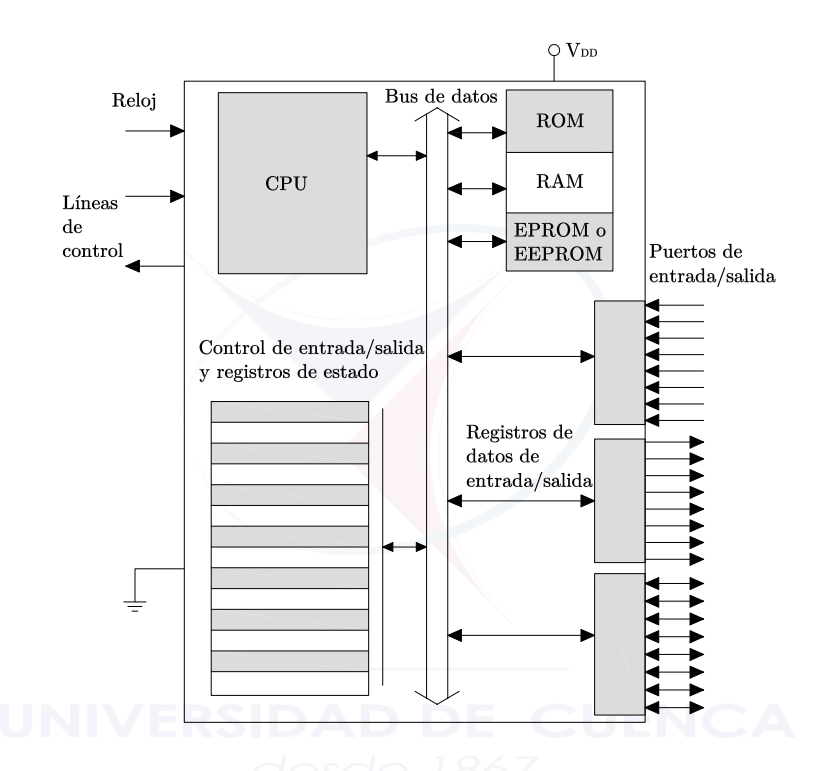

Figura 2.6: Diagrama de bloques de un microcontrolador

Un microcontrolador común tiene terminales para la conexión externa de entradas y salidas, alimentación eléctrica, señales de reloj y de control. Las conexiones de entradas y salidas se agrupan en unidades denominadas puertos en entrada/salida. Por lo general, estos puertos tienen ocho líneas para poder transportar una palabra de ocho datos de 8 bits. Para una palabra de 16 bits se utilizan dos puertos, uno para transmitir los 8 bits inferiores, y el otro para los 8 bits superiores. Los puertos pueden ser sólo de entrada o salida, o bidireccionales para que funcionen tanto de entrada como de salida [\[4\]](#page-90-3).

**Las interrupciones en un microcontrolador:** Las interrupciones permiten cambiar la rutina del software mediante la detección de determinados eventos que ocurren, Figura [2.7.](#page-31-0) La interrupción es un sistema que provoca un salto en una subrutina, pero disparada por un evento del hardware [\[5\]](#page-90-4).

<span id="page-31-1"></span><span id="page-31-0"></span>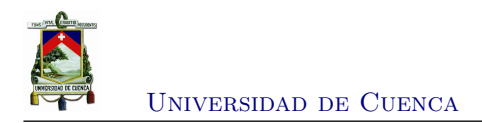

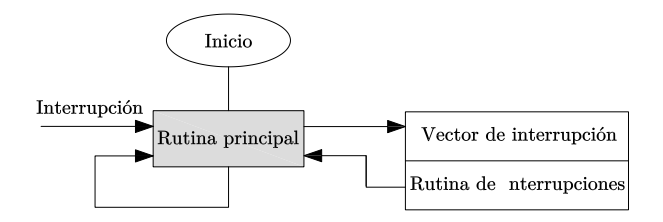

Figura 2.7: Proceso de una interrupción

Las interrupciones en los microcontroladores son eventos programados que hacen que el *[Peripheral Interface Controller](#page-18-5)* (PIC) suspenda su rutina y ejecute un fragmento de programa asociado al evento. Cuando la rutina de la interrupción se termina el programa del [PIC](#page-18-5) continúa ejecutando el flujo del programa en el mismo punto en donde se suspendió la ejecución. Las interrupciones pueden tener fuentes variadas que dependen de la gama y complejidad del microcontrolador. Por ejemplo, existen fuentes de interrupción, como el desbordamiento del *timer*, una interrupción externa (como el cambio de flanco sobre el pin RB0), la interrupción serial (cuando un dato llega por la *[Universal Synchronous/Asynchronous Receiver/Transmitter](#page-18-6)* [\(USART\)\)](#page-18-6), interrupción *[Analog Digital Converter](#page-18-7)* (ADC) (cuando una conversión termina), entre otras [\[6\]](#page-90-5).

**Comunicación [USART:](#page-18-6)** es un módulo de comunicación serial estándar, de forma asíncrona. Requiere un solo medio de transmisión para enviar información, y no necesita un medio para el reloj. La señal de reloj, o sincronismo lo deben asumir, independientemente cada uno de los elementos, el transmisor y el receptor. Otra ventaja de este módulo es que cuenta con comunicación *full-duplex*, es decir que puede transmitir y recibir información al mismo tiempo  $\vert 6 \vert$ .

La comunicación síncrona cuenta con las siguientes características: un bit de inicio o de *start*, que siempre es un 0 lógico, 8 o 9 *bits* de datos para el caso puntual de los [PIC,](#page-18-5) y 1, 1*,*5 o 2 *bits* de fin o stop, Figura [2.8.](#page-32-1) Por último, la velocidad de transmisión que debe estar definida con el mismo valor en los dos dispositivos que se comunican, está por defecto en casi toda comunicación es de 9600 *bps*, sin embargo, esto no es una regla puede ser mayor o menor.

<span id="page-32-1"></span>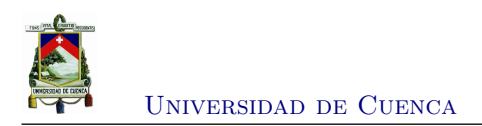

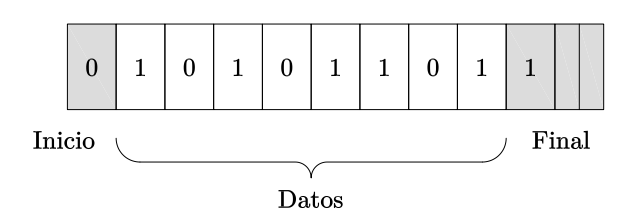

Figura 2.8: Características de la comunicación síncrona

#### <span id="page-32-0"></span>**2.3. Comunicación con tecnología bluetooth**

La tecnología *bluetooth* utiliza el concepto de *piconet*. El nombre de este concepto destaca la pequeña área de cobertura de tales redes, de 10 a 100 metros, según la potencia del dispositivo transmisor[\[3\]](#page-90-6). *Bluetooth* es la tecnología más popular dentro de las redes *[Personal Area Network](#page-18-8)* [\(PAN\)](#page-18-8) y utiliza frecuencias no asignadas (no licenciadas) de la gama de 2*,*4 *GHz*.

Para conectar dispositivos *bluetooth* existe tres topologías de arquitectura. La primera topología es **esclavo simple** o **punto a punto** en donde se conecta un solo maestro y un solo esclavo. La segunda topología es denominada **esclavo múltiple** o **punto a punto múltiple**, es decir, existe un maestro de la *piconet* conectado a varios esclavos. Por último, se encuentra la topología **maestros múltiples** o *scatternet*, en ésta se hallan conectados varios esclavos con varios maestros (algunos de éstos pueden ser maestros y esclavos a la vez). En la Figura [2.9](#page-33-1) se representan las diferentes topologías.

<span id="page-33-1"></span>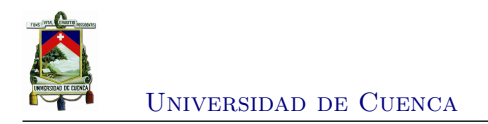

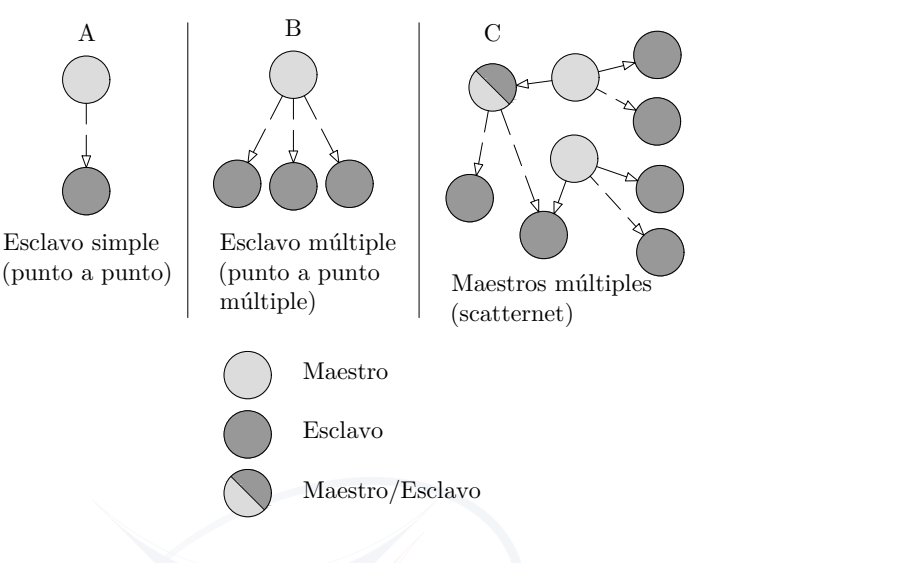

Figura 2.9: *Piconet* y *scatternet*

### <span id="page-33-0"></span>**2.4. Criterios para la selección del sensor de proximidad y nivel**

<span id="page-33-2"></span>A partir de las características que tiene cada sensor de proximidad y nivel, se pueden establecer los criterios indicados en la Tabla [2.2](#page-33-2) como guía de selección correcta del tipo de sensor de proximidad [\[7\]](#page-90-7).

| Material          |              | Distancia | Tipo de detector     |
|-------------------|--------------|-----------|----------------------|
|                   | Metálico     | $< 50$ mm | Inductivo            |
| Sólido            |              | $> 50$ mm | Ultrasónico u óptico |
|                   | No metálico  | $< 50$ mm | Capacitivo           |
|                   |              | $> 50$ mm | Ultrasónico u óptico |
|                   | Metálico     | $< 50$ mm | Inductivo            |
| Polvo o granulado |              | $> 50$ mm | Ultrasónico          |
|                   | No metálico  | $< 50$ mm | Capacitivo           |
|                   |              | $> 50$ mm | Ultrasónico          |
|                   |              | $< 50$ mm | Capacitivo           |
|                   | Transparente |           |                      |
| Líquido           |              | $> 50$ mm | Ultrasónico          |
|                   | Opaco        | $< 50$ mm | Capacitivo           |
|                   |              | $> 50$ mm | Óptico               |

Tabla 2.2: Criterios para la selección de un sensor de proximidad

Por otra parte, la Tabla [2.3](#page-34-1) resume algunas ventajas, desventajas y aplicaciones de los diferentes sensores de proximidad y de nivel [\[7\]](#page-90-7). Con estas tablas se pudo establecer que una

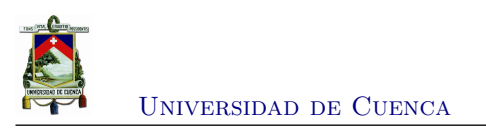

opción es el sensor ultrasónico.

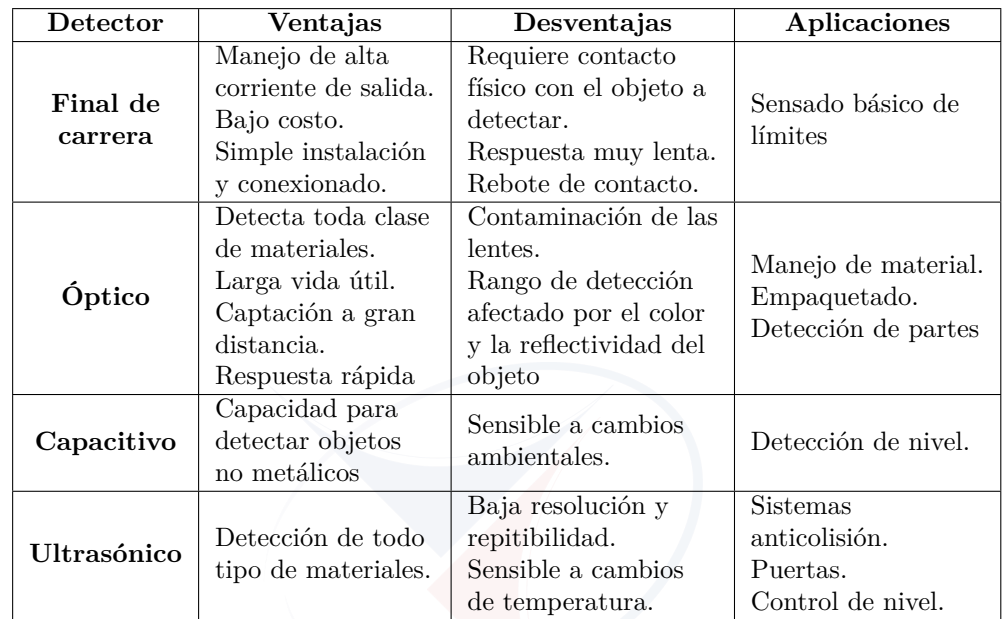

<span id="page-34-1"></span>Tabla 2.3: Ventajas, desventajas y aplicaciones de los sensores de proximidad y de nivel

#### <span id="page-34-0"></span>**2.5. Medidor de nivel ultrasónico**

Los sensores ultrasónicos son utilizados en sistemas de medición no invasivos para determinar la distancia del emisor a un objeto. Un sensor ultrasónico permite medir de entre 20 *mm* hasta 10 *m*; no obstante con un buen acondicionamiento de señal es posible obtener valores con hasta 1 *mm* de precisión [\[8\]](#page-90-8). La ventaja principal de este tipo de sensores es que realiza una medición no invasiva. Por otro lado, la desventaja es que debido a la velocidad de propagación de la onda ultrasónica, ésta depende de la temperatura del ambiente; y es por ésto que se debe realizar una compensación mediante la Ecuación [2.1.](#page-34-2) La medición se la puede realizar en superficies variadas, en diferentes materiales (como líquidos) y en ambientes hostiles[\[8\]](#page-90-8).

<span id="page-34-2"></span>
$$
v_s = v_s^{0^o} \sqrt{1 + \frac{T}{273,16}}
$$
 (2.1)

donde:

*vs*: velocidad del sonido [*m/s*]  $v_s^{0^o}$ : velocidad del sonido a $0^o$ es 331,5 $m/s$ 

[Diego Chumbi G.](mailto:diego.chumbig@ucuenca.ec) 15

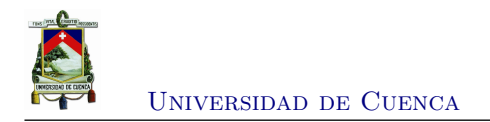

*t*: temperatura [ *<sup>o</sup>C*]

Una onda sonora es ultrasónica cuando está por encima de la frecuencia audible para el oído humano; por encima de los 20 *kHz* aproximadamente. Esta señal ultrasónica se genera mediante diferentes técnicas, como electromagnéticas, ópticas, capacitivas y piezoeléctricas.

El principio de funcionamiento de estos sensores consiste en la emisión de una onda de manera cíclica, la cual es de alta frecuencia y corta duración que se propaga en el medio. Al encontrar un objeto a su paso, esta onda es reflejada y vuelve en forma de eco al receptor. El circuito de acondicionamiento tiene la tarea de determinar el periodo transcurrido entre la emisión de la señal acústica y la recepción del eco.

La Figura [2.10](#page-35-0) y la Ecuación [2.2](#page-35-1) representan el tiempo que tarda el receptor en percibir la señal reflejada en el objeto a medir.

<span id="page-35-1"></span>
$$
d = \frac{1}{2}v_s t \tag{2.2}
$$

donde:

*d*: distancia del emisor-receptor al objeto [*m*]

- $v_s$ : velocidad del sonido  $\left[m/s\right]$
- <span id="page-35-0"></span>*t*: tiempo transcurrido [*s*]

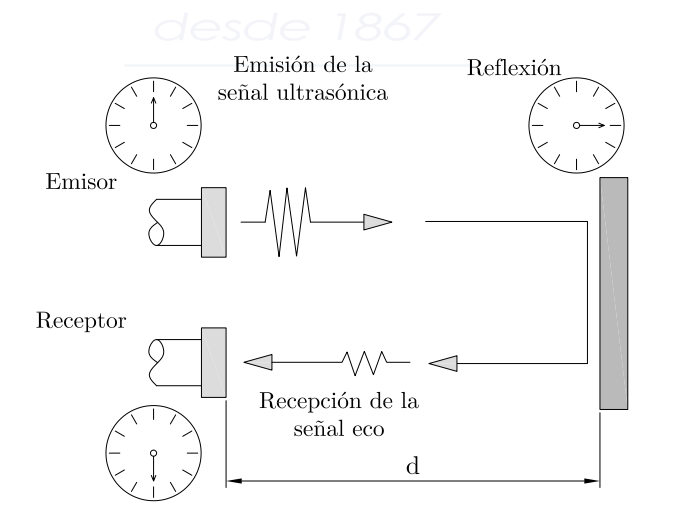

Figura 2.10: Medición con un sensor ultrasónico con piezoeléctrico
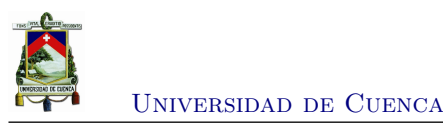

## **2.6. Sensores de velocidad, posición y aceleración**

Para la medición de variables físicas, como velocidad, posición o aceleración, siempre se debe tener en cuenta si el comportamiento de dicha variable es rotacional o traslacional [\[8\]](#page-90-0). Se dice que una variable física tiene un comportamiento rotacional cuando ésta se puede describir en términos de un ángulo, mientras que una variable física traslacional se caracteriza por presentar solo movimientos rectilíneos (Figura [2.11\)](#page-36-0).

<span id="page-36-0"></span>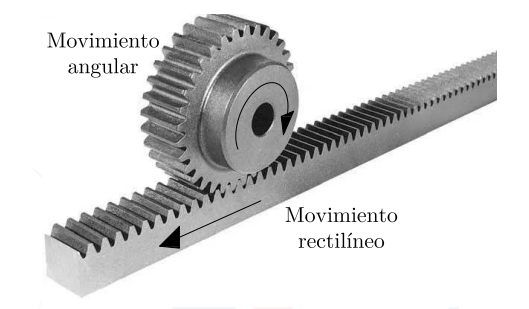

Figura 2.11: Movimiento rectilíneo y movimiento angular

Los sensores más utilizados para este tipo de variables físicas son: potenciómetros, encoder, *[Linear Variable Differential Transformer](#page-18-0)* (LVDT), *[Global Positioning System](#page-18-1)* (GPS), tacogeneradores, acelerómetros, giroscópios, compás, interferómetros, odómetros.

# **2.6.1. Codificadores Ópticos (Encoders)**

Los codificadores ópticos (*encoders*), también conocidos como generadores de pulsos, son dispositivos formados por un rotor, el cual tiene unido un disco opaco con perforaciones, y por una serie de emisores u captadores ópticos fijos (alojados en el estador), que detectan la presencia o no de una perforación frente a ellos y dan una señal cuadrada en consecuencia (Figura [2.12\)](#page-37-0). Sus principales aplicaciones son la medición de velocidad y detección de la posición para sistemas de control de movimiento.

Existen básicamente dos tipos de generadores de pulso: los **incrementale**s y los **absolutos**. Los primeros disponen de una única banda de perforaciones, dando un determinado número de pulso por vuelta. Éstos requieren un contador para determinar la posición a partir de un origen de referencia. Los absolutos, en cambio, disponen de varias bandas en el rotor ordenadas según un código binario. Los captadores ópticos entregan en este caso un código digital que es diferente para cada posición del rotor [\[7\]](#page-90-1).

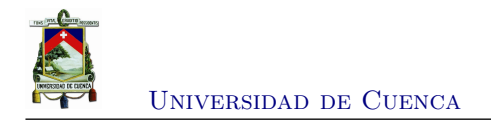

<span id="page-37-0"></span>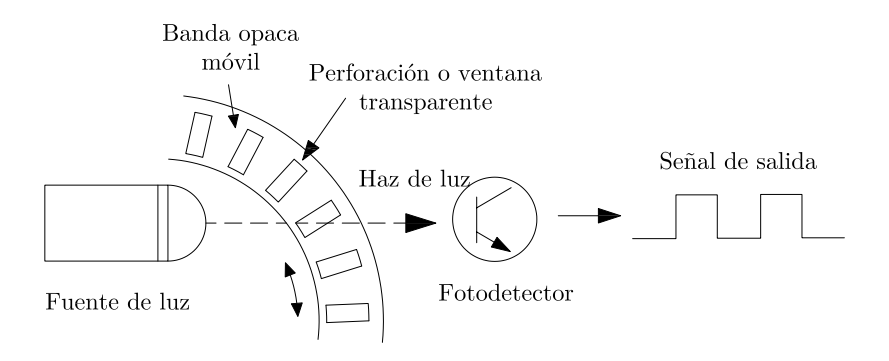

Figura 2.12: Principio de funcionamiento de un generador de pulsos

#### **2.6.2. Codificadores ópticos incrementales o relativos**

Los codificadores ópticos incrementales tienen, por lo general, una sola banda opaca de marcas transparentes o perforaciones a lo largo del disco. Sin embargo, suelen tener dos conjuntos emisor-receptor óptico desfasados, en su montaje mecánico, un número entero de pasos de distancia *p*, más 1*/*4*p* (Figura [2.13\)](#page-37-1).

<span id="page-37-1"></span>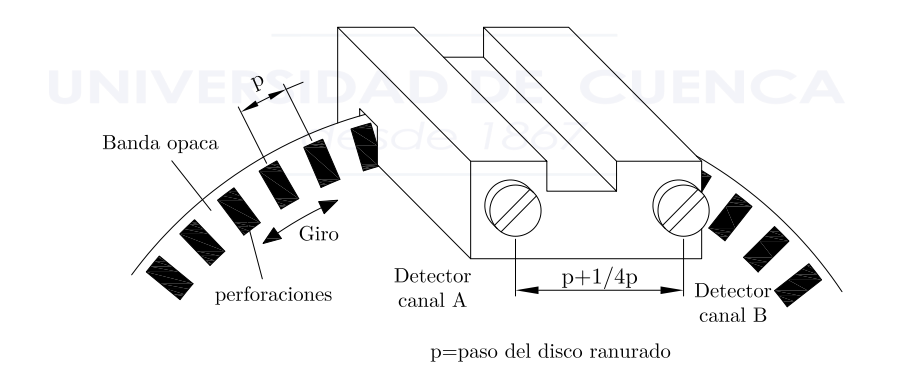

Figura 2.13: Conjuntos emisor-receptor óptico en encoders incrementales

Uno de los detectores recibe el nombre de canal A y el otro de canal B. Al girar el rotor, cada par óptico genera una señal cuadrada. El corrimiento de 1*/*4 de división de los sensores hace que las señales cuadradas de salida tengan entre sí un desfase eléctrico de 1*/*4 de periodo cuando el rotor gira en un sentido, y de 3*/*4 de periodo cuando lo hace en sentido contrario. Esto se utiliza para discriminar el sentido de giro (Figura [2.14\)](#page-38-0)

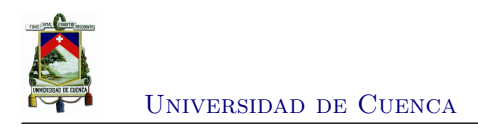

<span id="page-38-0"></span>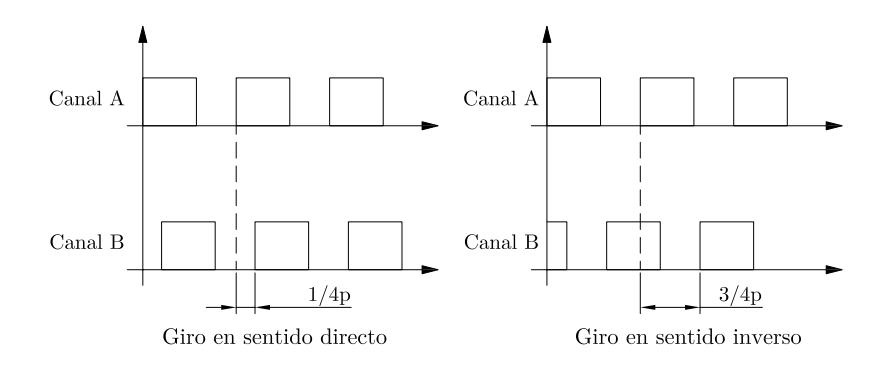

Figura 2.14: Señales de salida de los canales A y B según el sentido

La detección de cuadratura (utilizando los canales A y B) permite minimizar los errores causados por vibraciones y duplicar o cuadruplicar la resolución del codificador. Además, suelen entregar señales complementarias para detectar la inducción de pulsos de ruido. La resolución de un generador de pulsos suele ser de 2000 o 4000 *ppr* (pulsos por revolución). Si se coloca un codificador óptico de 4000 *ppr* a una máquina de 1680 *rpm* (revoluciones por minuto) que equivalen a 28 *rps* (revoluciones por segundo) obtendremos:  $28 \times 4000 = 112000$  *pps* = 112 *kHz* (un pulso cada 8*,*92 *µs*)

# <span id="page-38-1"></span>**2.7. Motores eléctricos**

El motor eléctrico es la máquina destinada a transformar energía eléctrica en energía mecánica. El motor de inducción es el más usado de todos los tipos de motores, ya que combina las ventajas de la utilización de energía eléctrica-bajo costo, facilidad de transporte, limpieza, simplicidad de comando, su construcción simple y su gran versatilidad de adaptación a las cargas de los más diversos tipos y mejores rendimientos. Los tipos más comunes de motores eléctricos son: los motores de corriente continua, el cual se va a utilizar, y el de corriente alterna. En la Figura [2.15](#page-39-0) se muestra una clasificación general de los motores eléctricos más utilizados [\[9\]](#page-90-2).

Los **motores de corriente continua** son motores de costo más elevado y precisan una fuente de corriente continua, o un dispositivo que convierta la corriente alterna común en continua. Pueden funcionar con velocidad ajustable, entre amplios límites y se prestan a controles de gran flexibilidad y precisión.

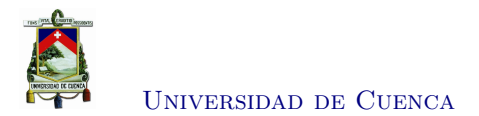

<span id="page-39-0"></span>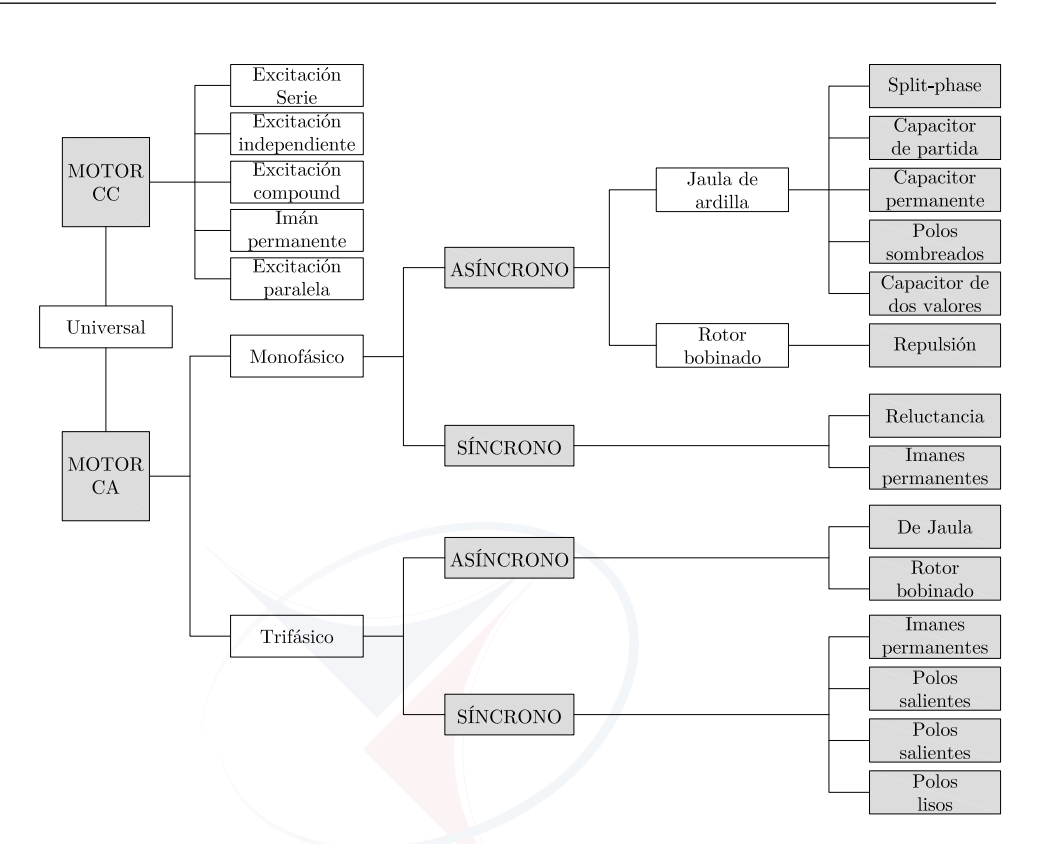

Figura 2.15: Clasificación de los motores eléctricos más utilizados

# **2.8. Engranes cónicos y de tornillo sin fin**

En esta sección se habla de dos sistemas mecánicos para la transmisión de movimiento utilizados en este proyecto. El primer sistema trata sobre los engranes cónicos, este tipo de transmisión se utiliza entre el motor y el eje de las ruedas del equipo. El segundo sistema es la transmisión entre tornillo sin fin y corona, el cual se encuentra dentro del motor.

#### <span id="page-39-1"></span>**2.8.1. Engranes cónicos**

Los *engranes cónicos*, como los de la Figura [2.16,](#page-40-0) que se presentan dientes formados en superficies cónicas, se emplean sobre todo para transmitir movimientos entre ejes que se intersecan. En la Figura [2.16](#page-40-0) se exhiben engranes cónicos de dientes rectos [\[10\]](#page-90-3). La relación de transmisión de movimiento, que involucra el número de dientes de los engranes y la velocidad de giro de cada uno de ellos se la obtiene con la Ecuación [2.3.](#page-40-1)

<span id="page-40-0"></span>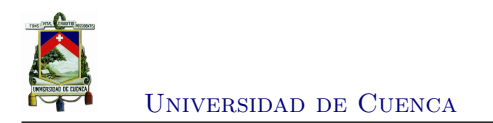

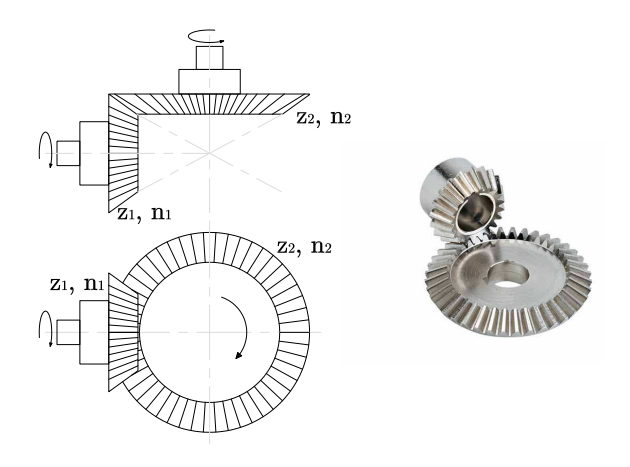

Figura 2.16: Los engranes cónicos se utilizan para transmitir movimiento de rotación entre ejes que se intersecan

<span id="page-40-1"></span>
$$
i = \frac{n_1}{n_2} = \frac{z_2}{z_1}
$$
\ndonde:

\ni: relación de transmisión

\nn<sub>1</sub>: velocidad rotación del engrane 1 [r.p.m]

\nn<sub>2</sub>: velocidad rotación del engrane 2 [r.p.m]

\nz<sub>1</sub>: número de dientes del engrane 1

\nz<sub>2</sub>: número de dientes del engrane 2

\n0 S S S S S

\n1 S S S

#### <span id="page-40-2"></span>**2.8.2. Tornillo sin fin**

El **tornillo sin fin** o de gusano, que se muestra en la Figura [2.17,](#page-41-0) representa uno más de los tipos de engranes básicos. Como se indica, el gusano se parece a un tornillo. El sentido de rotación del gusano, también llamado corona de tornillo sin fin, depende del sentido de rotación del tornillo sinfin y de que los dientes de la corona se hayan cortado a la derecha o a la izquierda. Los engranes de tornillo sin fin también se hacen de manera que los dientes de uno o de ambos elementos se envuelven de manera parcial alrededor del otro. Dichos engranes se llaman engranes de envolvente simple o doble. Los engranes de sin fin se emplean sobre todo cuando las relaciones de velocidad de los dos ejes son muy altas [\[10\]](#page-90-3). La relación de transmisión de movimiento, que involucra el número de dientes de la corona, el número de entradas del tornillo sin fin y la velocidad de giro del tornillo se obtiene usando la Ecuación [2.4.](#page-41-1)

<span id="page-41-0"></span>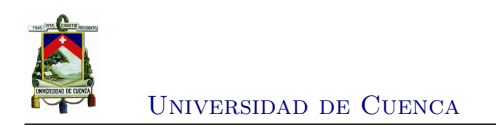

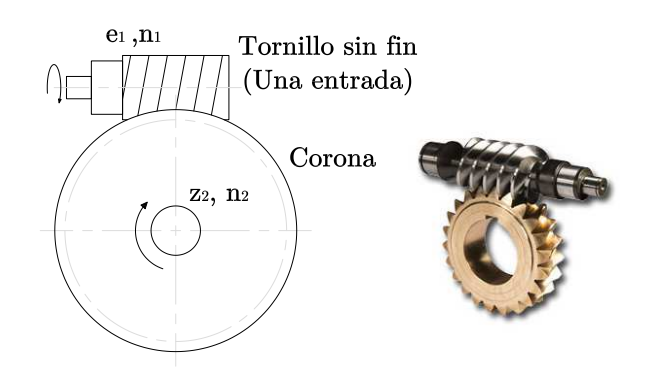

Figura 2.17: Los engranes de tornillo sin fin transmiten movimiento de rotación entre ejes no paralelos que no se intersecan

<span id="page-41-1"></span>
$$
i = \frac{n_1}{n_2} = \frac{z_2}{e_1} \tag{2.4}
$$

donde:

- *i*: relación de transmisión
- *e*1: velocidad rotación del tornillo sin fin [*r.p.m*]
- *n*2: velocidad rotación de la corona [*r.p.m*]
- *z*1: número de entradas del tornillo sin fin
- *z*2: número de dientes de la corona

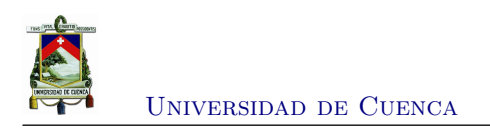

# **Capítulo 3**

# **Diseño, desarrollo e implementación**

En el presente capítulo se describe la construcción del equipo para la medición del resalto hidráulico. Para el desarrollo, de este equipo, se debe considerar varias situaciones, tales como: materiales, dimensiones, funcionamiento, técnicas de construcción y las limitaciones del equipo de medición. En primer lugar se da a conocer los antecedentes, en donde se toca temas sobre el canal hidrodinámico, el instrumento de medición que se emplea y una breve descripción de la práctica del resalto hidráulico. En segundo lugar, se explica el diseño mecánico y electrónico del equipo para posteriormente desarrollar y construir todas las partes del equipo. Finalmente, se da una descripción sobre la implementación del sistema de medición y su software de control.

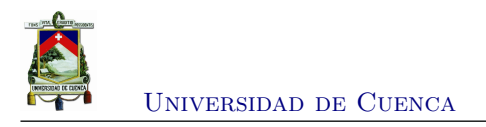

### **3.1. Antecedentes**

En esta sección se da conocer algunas características del canal hidrodinámico, el limnímetro y una breve reseña de la práctica de resalto hidráulico que se desarrolla en el laboratorio de hidráulica de la Universidad de Cuenca.

De acuerdo a las consultas realizadas, a los docentes encargados de estas prácticas, y además de lo que se puede constatar en el laboratorio, éste cuenta con un canal rectangular hidrodinámico para realizar diversas prácticas, incluyendo la del resalto hidráulico. Además para la medición de los calados se utiliza la estación limnimétrica (conocido como limnímetro). Constatando de esta manera que no existe un equipo electrónico que permita obtener mediciones de este tipo.

#### **3.1.1. Canal rectangular hidrodinámico**

El canal rectangular hidrodinámico, Figura [3.1,](#page-43-0) empleado en el laboratorio de hidráulica tiene las siguientes características:

- **Longitud:** 12*,*5 *m*
- **Altura:** 56 *cm*
- **Ancho:** 35 *cm*
- **Pendiente máxima:** positiva 5 *<sup>o</sup>* y negativa −3 *o*

<span id="page-43-0"></span>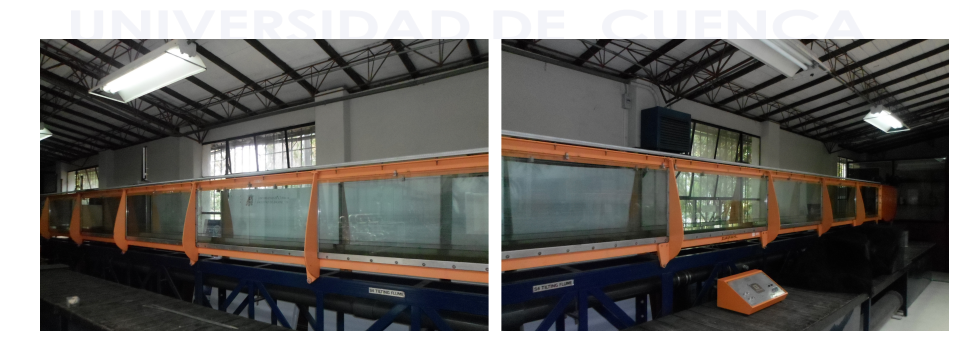

Figura 3.1: Canal hidrodinámico rectangular

Este canal es utilizado para diversas prácticas como por ejemplo:

- Cantidad de movimiento
- Tipos de flujo (laminar, turbulento)
- Pruebas con vertederos

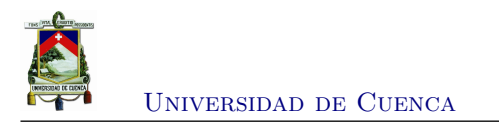

- Mediciones de caudal
- Resalto hidráulico, entre otras

#### <span id="page-44-1"></span>**3.1.2. Instrumento de medición de alturas limnímetro**

El limnímetro o estación limnimétrica, Figura [3.2,](#page-44-0) es un instrumento que permite registrar la medida de la altura de agua o de nieve (en un punto determinado) de un río, una cuenca o en la toma de medidas para prácticas de laboratorio en un canal hidrodinámico. Este procedimiento es manual y las mediciones dependen de la pericia y experiencia del personal que realiza la medición. Por el momento no se tiene registrado la utilización o manipulación de algún otro instrumento o forma de obtener las medidas.

<span id="page-44-0"></span>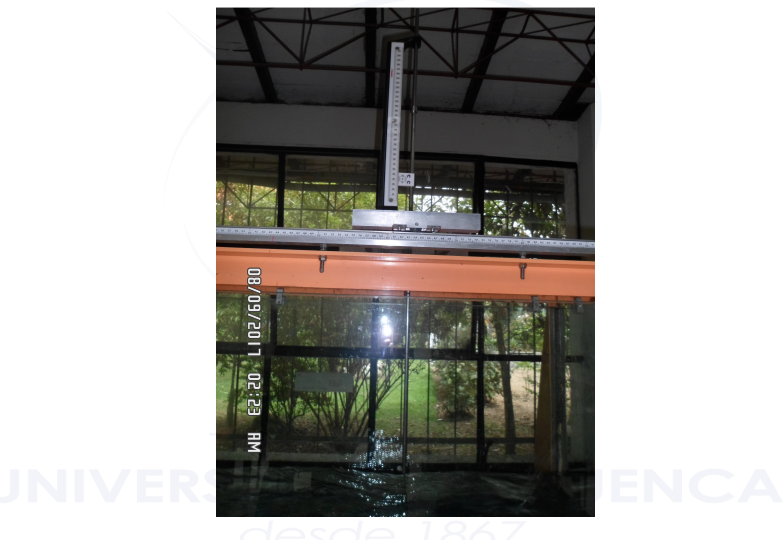

Figura 3.2: Limnímetro

#### **3.1.3. Desarrollo de la práctica del resalto hidráulico**

La práctica consiste en generar un resalto hidráulico ya sea por medio de compuerta deslizante de regulación o por cambio brusco de pendiente (vertederos), ver Sección [2.1.](#page-25-0) El proceso se describe a continuación.

- 1. Generar y estabilizar el resalto hidráulico (Figura [3.3\)](#page-45-0)
- 2. Medir los calados generados *y*<sup>1</sup> y *y*2, ver Figura [3.4](#page-45-1) (uso del limnímetro, ver Sección [3.1.2\)](#page-44-1)
- 3. Medir la longitud del resalto hidráulico generado, con la ayuda del flexómetro, ver Figura [3.5](#page-45-2)

<span id="page-45-0"></span>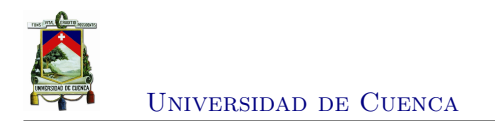

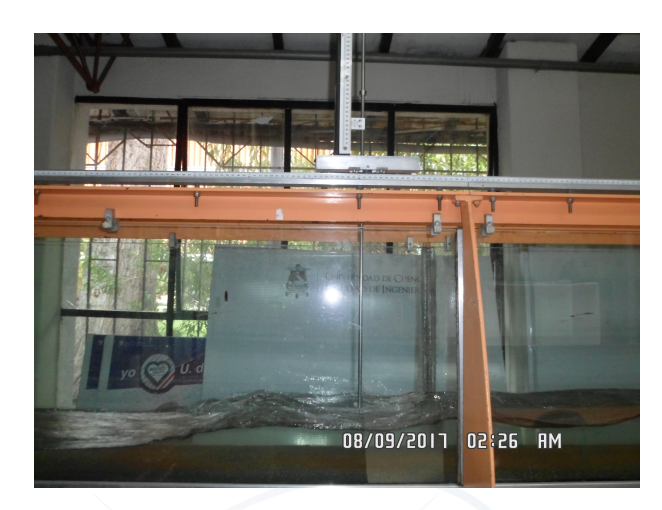

Figura 3.3: Generación del Resalto Hidráulico

<span id="page-45-1"></span>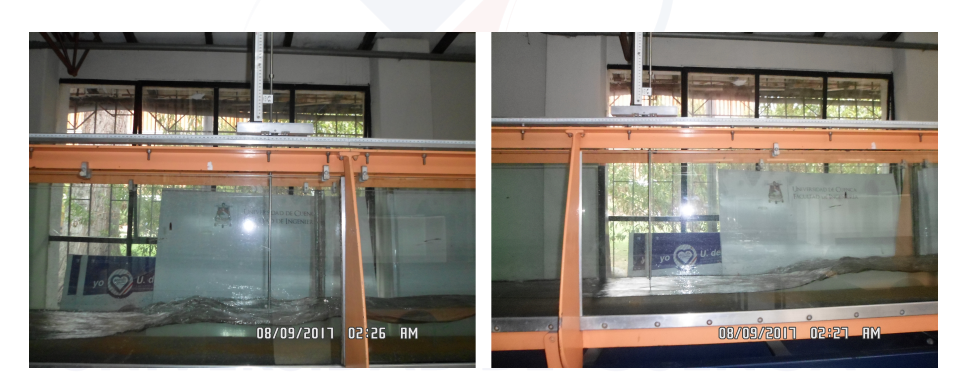

Figura 3.4: Medición de los calados generados

<span id="page-45-2"></span>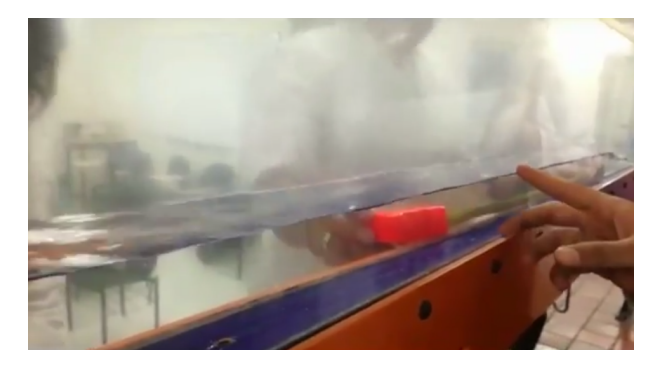

Figura 3.5: Medición de la longitud del Resalto Hidráulico

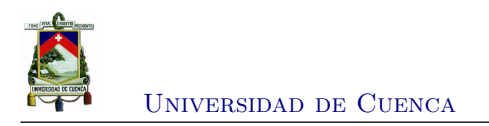

### **3.2. Diseño Mecánico**

En esta sección se explican los elementos mecánicos que posee el equipo de medición. Se indica como se llegó a concebir y plasmar el diseño de los diferentes sistemas que lo componen haciendo uso de herramientas de software *[Computer Aided Design](#page-18-2)* (CAD).

#### **3.2.1. Sistema de guiado**

La parte mecánica se basó en el funcionamiento del soporte que lleva consigo el limnímetro (ver Sección [3.1.2\)](#page-44-1), esto en cuanto se refiere al desplazamiento y guiado del equipo. Consta de cuatro ruedas, un par de ellas en un extremo tienen una forma en "V" a 90◦ con el fin de mantener guiado y estable al soporte, mientras que las otras dos restantes ayudan solamente de apoyo y desplazamiento del mismo (ver Figura [3.6\)](#page-46-0).

<span id="page-46-0"></span>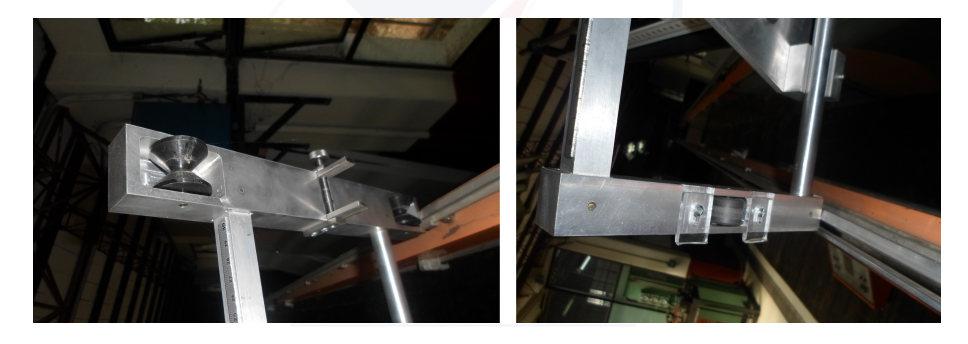

Figura 3.6: Sistema de guiado y desplazamiento del limnímetro

Para aplicar el principio de guiado en el equipo, se toma como referencia el modelo de las ruedas que posee el limnímetro, y además, se incorporan unos empaques de caucho en el exterior de la rueda con el fin de asegurar el agarre con las guías del canal y así poder generar el desplazamiento (ver Figura [3.7\)](#page-47-0).

#### **3.2.2. Sistema de desplazamiento**

Para producir el desplazamiento del equipo se utiliza un motor de [DC](#page-18-3) de 12 *V* , de excitación serie o paralela (ver Sección [2.7\)](#page-38-1). El consumo del motor es menor a 3 *A* con una velocidad de 40 *rpm*. Además posee un sistema de reducción llamado *tornillo sin fin-corona* (ver Sección [2.8.2\)](#page-40-2) que permite tener un torque de 18 *Nm*, (Figura [3.8\)](#page-47-1). Al eje del motor se incorporó una rueda dentada cónica a 90◦ (ver Sección [2.8.1\)](#page-39-1) conectada al eje principal con la ayuda de otro

<span id="page-47-0"></span>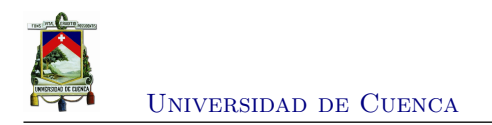

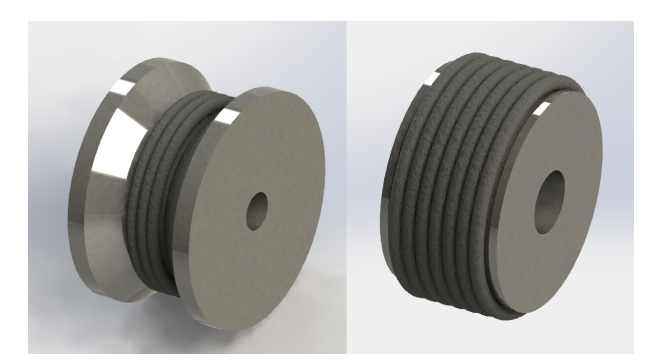

Figura 3.7: Rueda guía y de arrastre

piñón cónico (estos dos elementos fueron reciclados y reutilizados en el equipo). Posteriormente, usando la Ecuación [2.3](#page-40-1) se estableció la relación de transmisión entre las dos ruedas dentadas, y como resultado se obtuvo una velocidad aproximada de 18 *rpm* para el sistema de movimiento del equipo (Figura [3.9\)](#page-48-0).

<span id="page-47-1"></span>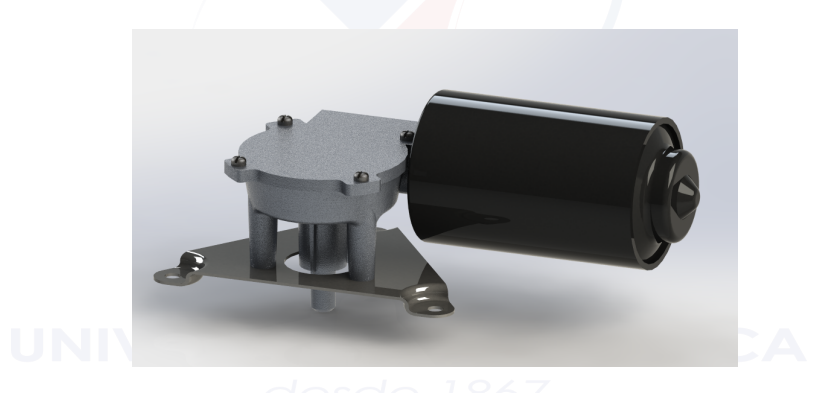

Figura 3.8: Motor con sistema sinfin-corona

#### **3.2.3. Soporte y sujeción total del equipo**

El equipo debe estar soportado en una base lo suficientemente robusta pero a la vez ligera y resistente a la corrosión, es por eso que se optó por un material polimérico conocido en el medio como **acrílico**. El acrílico es un termoplástico rígido, pero resistente y visualmente es transparente. Gracias a estas características este material puede ser mecanizado permitiendo sujetar los bujes para los ejes del sistema de movimiento, el motor, cavidades y agujeros para sujetar los componentes. En la Figura [3.10](#page-48-1) se aprecia el diseño completo del sistema desarrollado en el software [CAD](#page-18-2) SolidWorks<sup>[1](#page-47-2)</sup>. Para mayores detalles del diseño mecánico del equipo ver Apéndice [A.](#page-76-0)

<span id="page-47-2"></span><sup>1</sup>Tomado de la página web <https://www.solidworks.es>

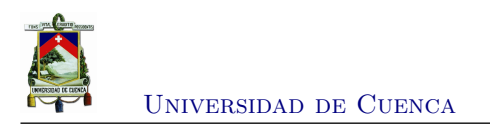

<span id="page-48-0"></span>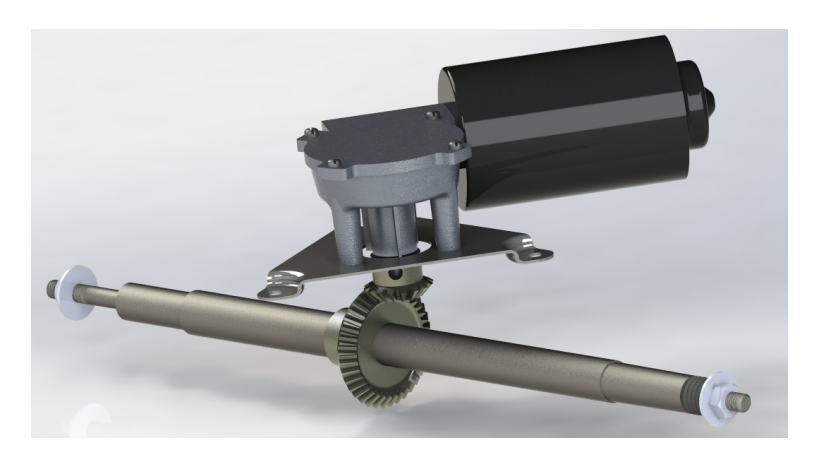

Figura 3.9: Sistema de transmisión para movimiento del equipo

<span id="page-48-1"></span>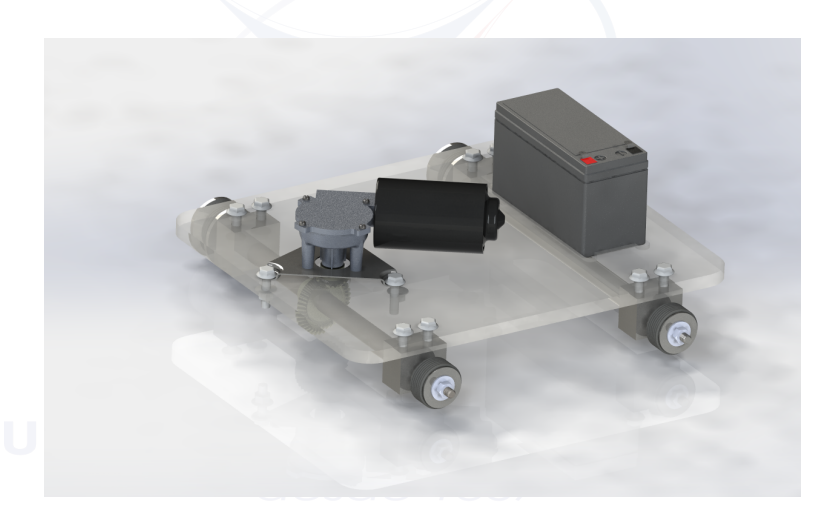

Figura 3.10: Sistema completo del equipo de medición

# **3.3. Diseño Electrónico**

En este punto se indican los sensores que se utilizaron para controlar y recolectar/obtener la información necesaria para la medición del resalto hidráulico. Entre ellos se encuentran: el sensor ultrasónico HC-SR04 para la medición de la altura del resalto, el encoder para el desplazamiento longitudinal, el módulo bluetooth HC-06 para la conexión inalámbrica, una tarjeta de un puente H para el control de dirección del equipo y la tarjeta principal en donde se conectan todos los sensores con el microcontrolador.

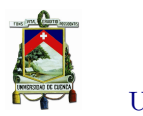

Universidad de Cuenca

#### **3.3.1. Sensor ultrasónico HC-SR04**

El HC-SR04 [\[11\]](#page-90-4) es un sensor de distancia por ultrasonidos capaz de detectar objetos y calcular la distancia a la que se encuentra en un rango de 2 a 400 cm. El sensor funciona por ultrasonidos y contiene toda la electrónica encargada para la medición. Para medir la distancia el dispositivo envía un pulso de arranque y mide el ancho del pulso de retorno. Algunas de sus características son: pequeño tamaño, bajo consumo, precisión aceptable y bajo precio (Figura [3.11\)](#page-49-0). Para mayor detalle del módulo ultrasónico consultar Anexo [B.1.](#page-78-0) Gracias a estas características se decidió usar este módulo para implementar el equipo de medición en este proyecto.

<span id="page-49-0"></span>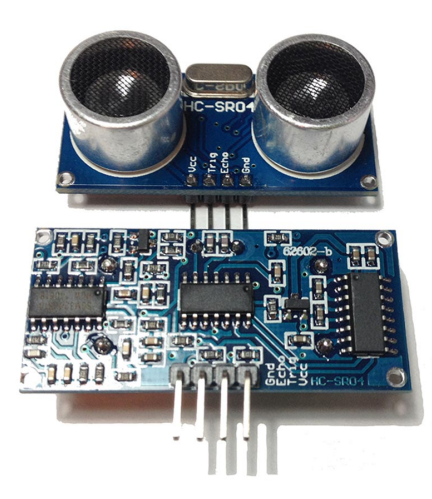

Figura 3.11: Sensor ultrasónico HC-SR04

La manera en la que trabaja el sensor ultrasónico es la siguiente<sup>[2](#page-49-1)</sup>:

- 1. Proporciona la señal TRIGGER, al menos 10  $\mu s$  de pulso de nivel alto (5  $V$ )
- 2. El módulo transmite automáticamente una ráfaga de ocho señales ultrasónicas de 40 *kHz*
- 3. Si hay un obstáculo delante del módulo, se reflejará la ráfaga ultrasónica
- 4. Si la señal es devuelta, la salida ECHO del sensor estará en estado alto (5 *V* ) durante un período de tiempo para enviar y recibir la ráfaga ultrasónica. El ancho del pulso dura entre 150 *µs* y 25 *ms* aproximadamente, y si no se detecta ningún obstáculo, el ancho del pulso del ECHO será de unos 38 *ms*.

Este proceso está indicado de manera gráfica en la Figura [3.12](#page-50-0) y para determinar o calcular la distancia medida se utiliza la Ecuación [3.1.](#page-50-1)

<span id="page-49-1"></span><sup>2</sup>Tomado de la página web <https://electrosome.com>

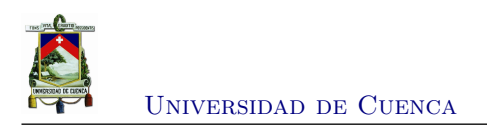

<span id="page-50-0"></span>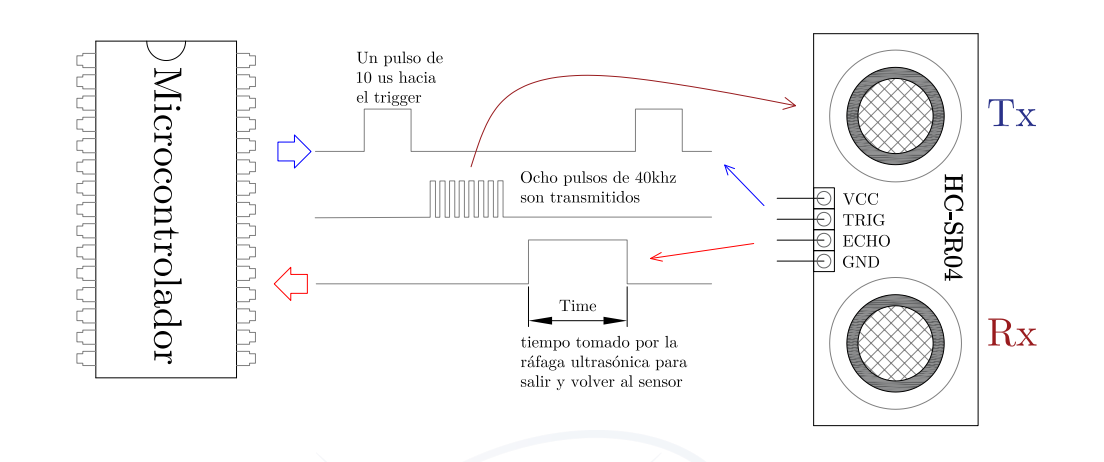

Figura 3.12: Forma de trabajo del sensor ultrasónico HC-SR04

<span id="page-50-1"></span>
$$
distanceia = \frac{TimeOfFlight \times V_{sonido}}{2}
$$
\n(3.1)

#### **3.3.2. Tacómetro digital RPM o sensor de velocidad FZ0888**

El tacómetro digital, sensor de velocidad o contador de pulsos (Figura [3.13\)](#page-50-2), puede ser utilizado para diversas aplicaciones como: control de velocidad de motores (medir las revoluciones por minuto RPM), sensor límite para indicar inicio y final de la carrera o recorrido en máquinas CNC, de posición o como un contador de pulsos. Para mayor información sobre este módulo se adjunta el Anexo [B.2.](#page-80-0) En este proyecto se lo va ha utilizar como sensor de posición.

<span id="page-50-2"></span>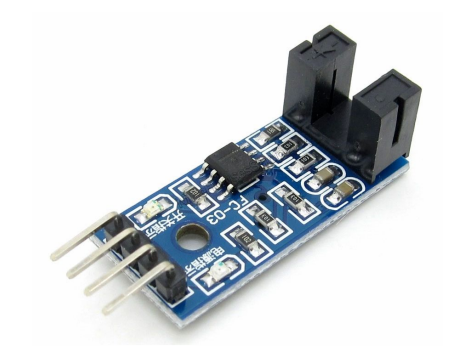

Figura 3.13: Módulo sensor FZ0888 para control de posición del equipo

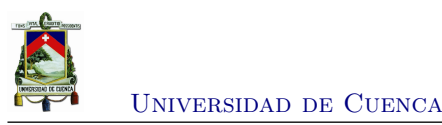

#### **3.3.3. Módulo Bluetooth HC-06**

El módulo Bluetooth HC-06 utiliza el protocolo UART RS 232 serial, (Figura [3.14\)](#page-51-0). Es ideal para aplicaciones inalámbricas, fácil de implementar con computadores, microcontroladores o módulos Arduino. En este proyecto se emplea conjuntamente con el microcontrolador PIC16f887 para el envío y recepción de información. Las características principales de este módulo se encuentran descritas en el Anexo [B.3.](#page-82-0)

<span id="page-51-0"></span>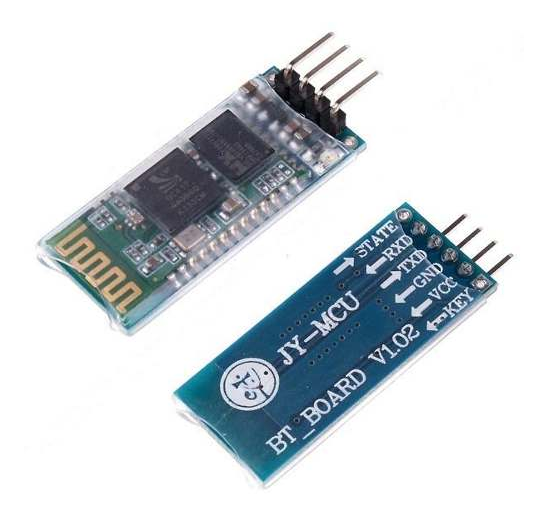

Figura 3.14: Módulo bluetooth HC-06 para la conexión inalámbrica

### **3.3.4. L298N puente H para motores de CC**

El módulo L298N se utiliza para el manejo de la dirección de movimiento del equipo. Éste permite realizar el cambio de giro del motor mediante el principio del puente H (Figura [3.15\)](#page-52-0). Las características principales de este *driver* se lo puede consultar en el Anexo [B.4.](#page-83-0)

#### **3.3.5. Microcontrolador PIC16f887**

El cerebro del equipo estará a cargo del microcontrolador de rango medio PIC16f887. Se escogió este dispositivo debido a que posee las características necesarias y suficientes para realizar el trabajo que se requiere. En el Anexo [B.5](#page-84-0) se describen sus características principales.

Para este proyecto, se requiere que el microcontrolador realice la adquisición de datos del sensor ultrasónico (para las mediciones de la altura del resalto), y del tacómetro para controlar

<span id="page-52-0"></span>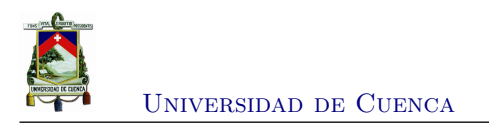

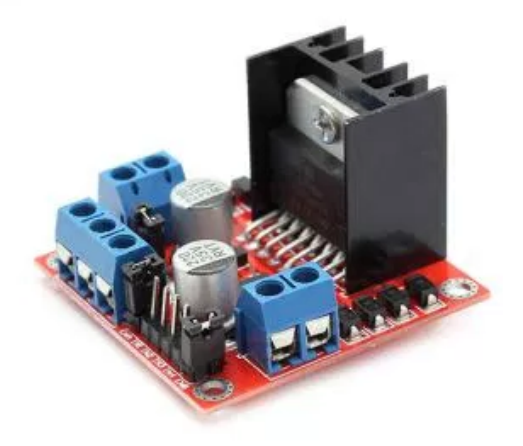

Figura 3.15: Módulo puente H L298N

la distancia que recorre horizontalmente el equipo. En la Figura [3.16](#page-53-0) se presenta el diagrama de flujo correspondiente para realizar este proceso.

Además del proceso de adquisición de datos, se necesita un software que permita visualizar la información que se obtenga de los sensores. El proceso que realiza el software está especificado mediante un diagrama de flujo presentado en la Figura [3.17.](#page-53-1)

#### **3.3.6. Diseño de la tarjeta [PCB](#page-18-4)**

El diseño de la tarjeta [PCB](#page-18-4) se desarrolló en el software *Altium designer* [3](#page-52-1) . Este diseño fue realizado en una sola cara y posee conectores molex para la respectiva conexión de los sensores, tales como el módulo bluetooth, el tacómetro, el módulo ultrasónico y la alimentación de energía. Adicionalmente, la tarjeta tiene incorporado un regulador de voltaje de +5 *V* (regulador 7805), y finalmente contiene un pulsante para resetear el microcontrolador. El diseño esquemático del circuito y el de la tarjeta [PCB](#page-18-4) se los puede apreciar en las Figuras [3.18](#page-54-0) y [3.19](#page-54-1) respectivamente.

<span id="page-52-1"></span><sup>3</sup>Tomado de la página web <https://www.altium.com>

<span id="page-53-0"></span>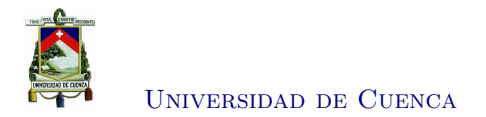

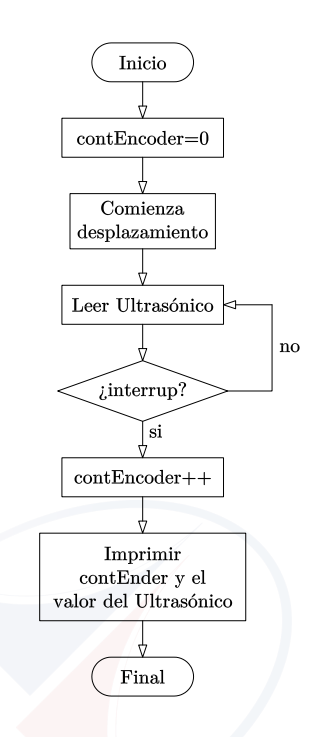

Figura 3.16: Diagrama de flujo para el proceso de medición

<span id="page-53-1"></span>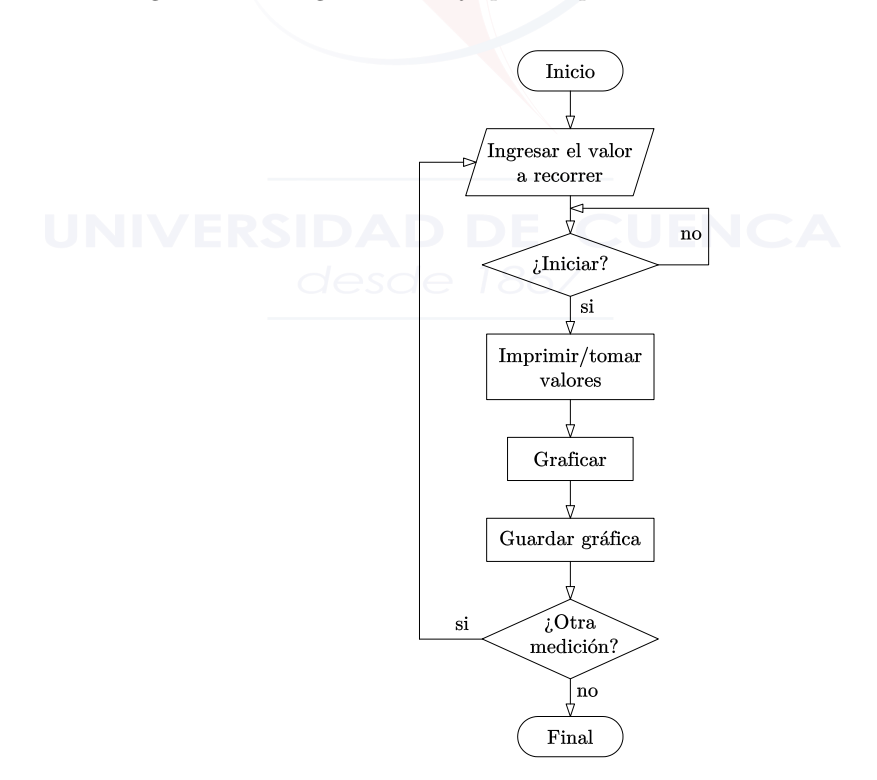

Figura 3.17: Diagrama de flujo del software para visualización del resalto

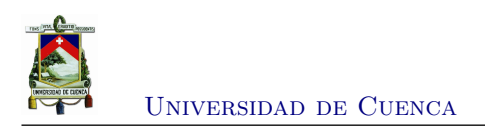

<span id="page-54-0"></span>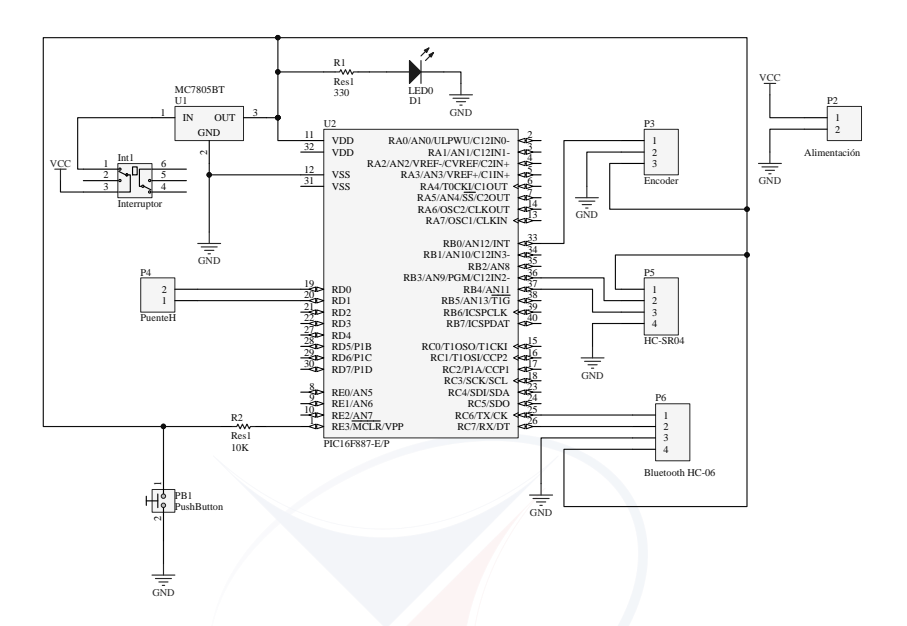

Figura 3.18: Diseño esquemático de la placa de control realizado en el software Altium designer

<span id="page-54-1"></span>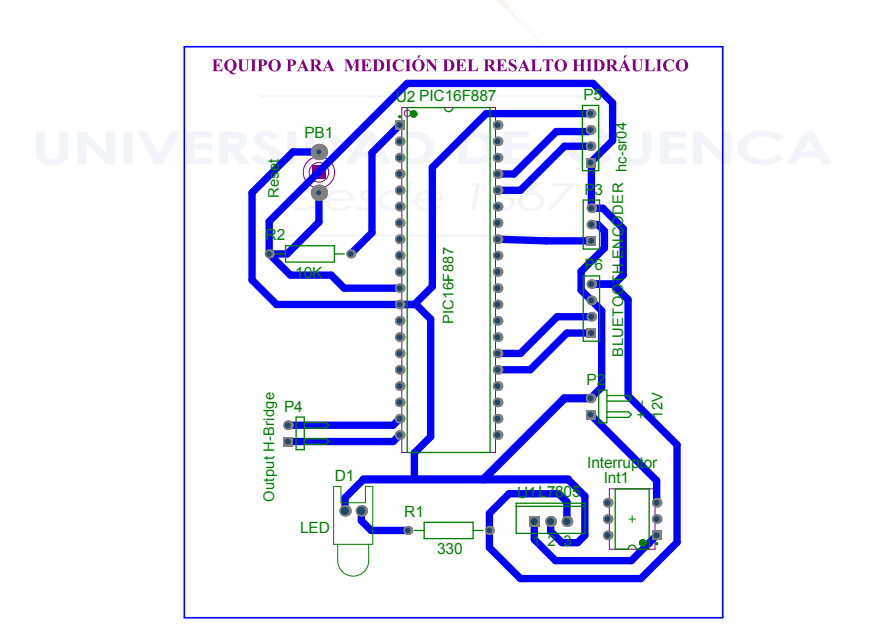

Figura 3.19: Diseño de la tarjeta [PCB](#page-18-4)

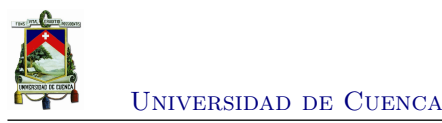

# **3.4. Desarrollo y construcción de la parte mecánica**

Para la construcción de los elementos mecánicos se tomó como referencia los planos desa-rrollados tanto en SolidWorks<sup>[4](#page-55-0)</sup> (ver Apéndice [A\)](#page-76-0) como los desarrollados en  $AutoCad^5$  $AutoCad^5$ . Todas las partes que conforman el equipo son construidos con la ayuda de maquinaria convencional utilizados en un taller mecánico como tornos, fresadoras, rectificadoras planas y taladros. Además de las herramientas convencionales se pudo hacer uso de tecnología [CNC](#page-18-5) conjuntamente con un software *[Computer Aided Manufacturing](#page-18-6)* (CAM) denominado *MasterCAM*[6](#page-55-2) , este tipo de maquinaria permite reducir tiempo de mecanizado, lograr mayor precisión y tener excelentes acabados.

#### **3.4.1. Torneado de ejes y ruedas de guiado**

En este proceso se utilizó un torno convencional para mecanizar los ejes de acero de transmisión, tanto posterior como delantero del equipo de medición. En la Figura [3.20](#page-55-3) se puede apreciar uno de los ejes realizando las operaciones de cilindrado y roscado. En el caso de las ruedas para el guiado y desplazamiento se utilizó operaciones de cilindrado, refrentado y perforado del eje (Figura [3.21\)](#page-56-0).

<span id="page-55-3"></span>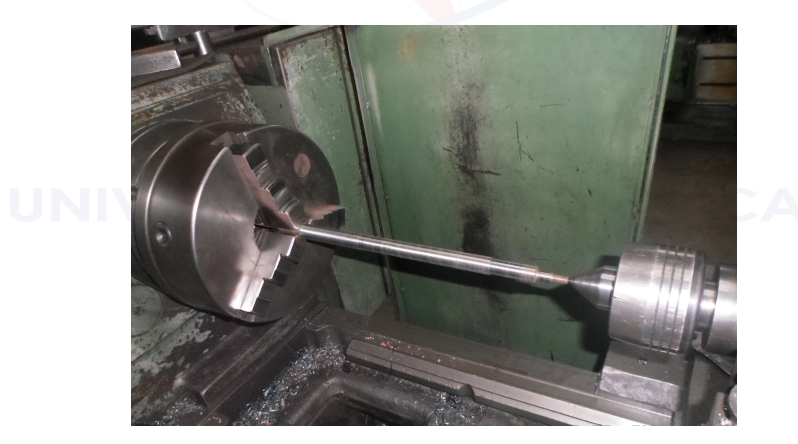

Figura 3.20: Torneado de ejes

#### **3.4.2. Mecanizado de bujes-soporte**

El material utilizado para los bujes-soportes de los ejes es de fundición gris para la parte delantera, y de fundición de aluminio para la parte posterior. Esta distribución se lo realizó

<span id="page-55-0"></span><sup>4</sup>Tomado de la página web <https://www.solidworks.es>

<span id="page-55-1"></span><sup>5</sup>Tomado de la página web <https://www.autodesk.com/education/free-software/autocad>

<span id="page-55-2"></span><sup>6</sup>Tomado de la página web <https://www.mastercam.com>

<span id="page-56-0"></span>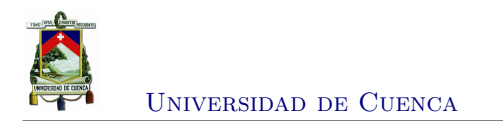

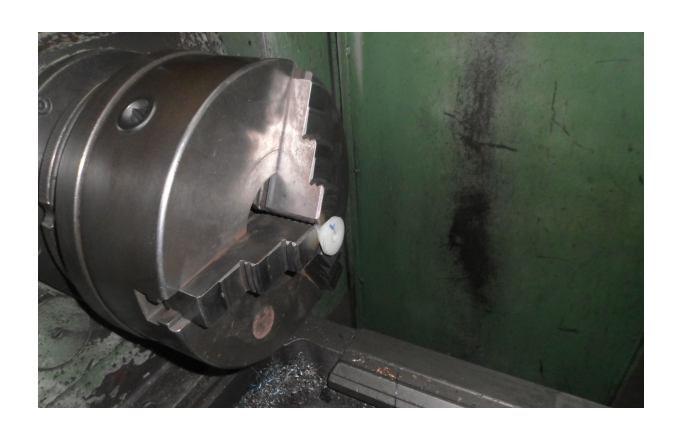

Figura 3.21: Torneado de ruedas de guiado y desplazamiento

debido a que los elementos que soportan mayor esfuerzo están localizados en el eje que está conectado al motor, mientras que los bujes-soporte del eje posterior tienen menores esfuerzos, debido a que giran libremente. Los materiales utilizados presentan buena resistencia a la fricción y capacidad de lubricación. Estos elementos mecánicos fueron fabricados con la ayuda de una fresadora convencional como también de centro de mecanizado [CNC](#page-18-5) (Figura [3.22\)](#page-56-1).

<span id="page-56-1"></span>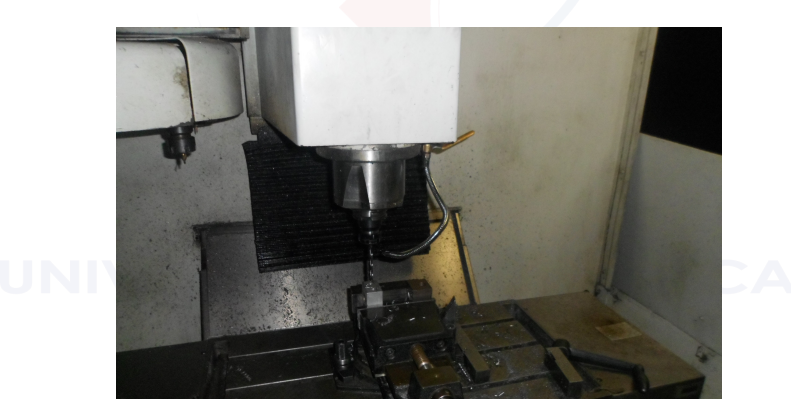

Figura 3.22: Mecanizado de los bujes-soportes

#### **3.4.3. Mecanizado de la placa base**

La base del equipo está fabricado de acrílico, un material liviano y resistente, estas características permiten cumplir con las funciones de soportar y llevar los elementos que constituyen el sistema. Este elemento fue construido en un centro de mecanizado [CNC,](#page-18-5) en el cual se realizaron cavidades y perforaciones para la sujeción y fijación de los bujes-soporte, del motor, la batería y los elementos electrónicos respectivos, la fabricación de la placa base se puede observar en la Figura [3.23.](#page-57-0)

<span id="page-57-0"></span>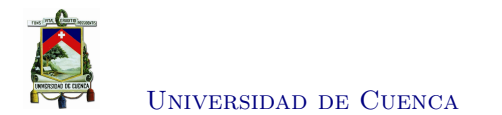

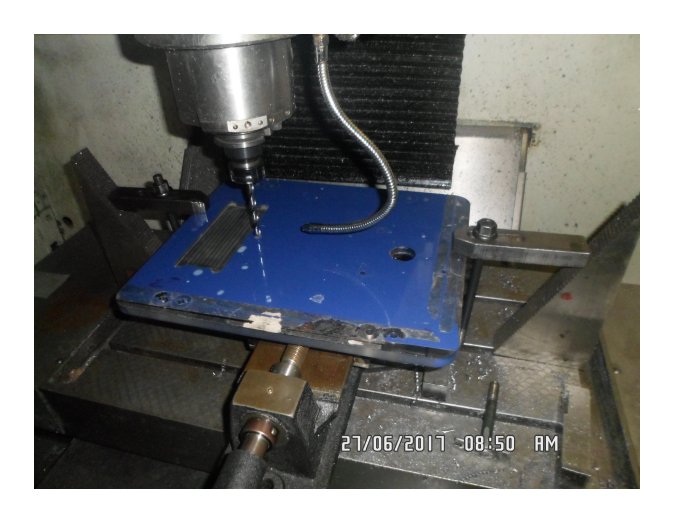

Figura 3.23: Mecanizado de la placa base

#### **3.4.4. Fabricación del disco encoder**

Para el control del desplazamiento del equipo se requiere un disco con divisiones. Este disco es de una lámina de acero inoxidable y fue construido con la ayuda de la máquina [CNC](#page-18-5) [WEDM,](#page-18-7) el cual permite corte de materiales que sean conductores de electricidad y que tengan espesores hasta 300 *mm*. El corte se lo realizó en una plancha de 1 *mm* para el disco que tiene 10 divisiones (Figura [3.24\)](#page-57-1).

<span id="page-57-1"></span>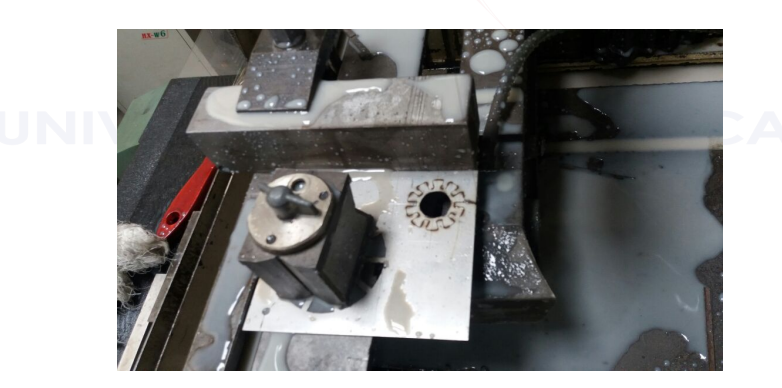

Figura 3.24: Corte del disco encoder con maquina [WEDM](#page-18-7)

### **3.5. Desarrollo y construcción de la parte electrónica**

En este punto se toca temas sobre el desarrollo del software utilizado para gobernar el microcontrolador PIC16f887, y también en la construcción de la placa que se utiliza para la colocación y unificación de los sensores y dispositivos necesarios para el control del equipo.

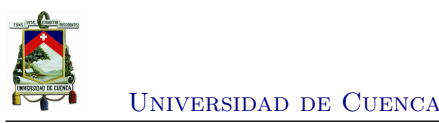

#### **3.5.1. Desarrollo del programa para el microcontrolador**

#### **Módulo ultrasónico HC-SR04**

Basándose en el diagrama de flujo indicado en la Figura [3.16](#page-53-0) se procedió a desarrollar el programa en *MikroC*[7](#page-58-0) . La comunicación que se realiza entre el equipo y el computador es inalámbrica, mediante [USART.](#page-18-8) Se utilizó un el módulo bluetooth HC-06 ya que éste permite comunicarse a una distancia de hasta 10 *m* y con una velocidad de 19200 *baudios*, características suficientes para esta aplicación.

Para el caso del sensor ultrasónico HC-SC04, se requirió el manejo de *timers* para el conteo del tiempo. Para iniciar y terminar el conteo se utilizó la interrupción en el puerto RB4, este proceso se lo describe a continuación<sup>[8](#page-58-1)</sup>:

- 1. Se inicializa el *timer* T1CON = 0x10
- 2. Se enciende el *timer*  $T1CON.F0 = 1$  o  $TMR1ON = 1$
- 3. Se apaga el *timer*  $T1CON.F0 = 0$  o  $TMR1ON = 0$

Se utilizó el oscilador interno del microcontrolador a una frecuencia de *Fosc* = 8 *MHz*. El tiempo se calcula utilizando la Ecuación [3.2:](#page-58-2)

<span id="page-58-2"></span>
$$
TimeOf Flight = (TMR1H : TMR1L) \times \left(\frac{1}{internal \ clock}\right) \times Prescatter \tag{3.2}
$$

donde el *internal clock* se determina mediante:

$$
internal \ clock = \frac{F_{osc}}{4} = \frac{8 \ MHz}{4} = 2 \ MHz \tag{3.3}
$$

con el *P rescaler* = 2 podemos obtener el tiempo como:

$$
TimeOfFlight = (TMR1H : TMR1L) \times \left(\frac{1}{2000000}\right) \times 2 = \frac{(TMR1H : TMR1L)}{1000000} \tag{3.4}
$$

Para el cálculo de la distancia se considera que la Ecuación [3.1](#page-50-1) y la velocidad del sonido

<span id="page-58-0"></span><sup>7</sup>Tomado de la página web <https://https://www.mikroe.com/mikroc>

<span id="page-58-1"></span><sup>8</sup>Tomado de la página web <https://electrosome.com>

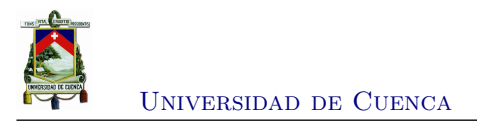

con un valor de  $v_s = 340 \frac{m}{s} = 340000 \frac{mm}{s}$  (a una temperatura de 15 °C), por lo tanto el valor de la distancia se calcula como:

$$
d = 340000 \times TimeOfFlight
$$
\n
$$
(3.5)
$$

reemplazando el término de *TimeOfFlight* se obtiene la Ecuación [3.6:](#page-59-0)

<span id="page-59-0"></span>
$$
d = (TMR1H : TMR1L) \times 0,17 \ [mm]
$$
\n
$$
(3.6)
$$

de esta manera se procedió a implementar en el programa el conteo del tiempo con el uso del *timer* y la interrupción en el RB4.

#### **Tacómetro digital FZ0888**

Para controlar el avance del equipo, en cuanto a la distancia, se incorporó el disco encoder con 10 divisiones fijado en el eje de libre movimiento (colocado en la parte posterior). El valor mínimo de desplazamiento que se puede medir es 6.8 *mm* aproximadamente (valor obtenido al dividir el perímetro de la rueda por el número de interrupciones que se va ha generar, en este caso es 20). Para obtener la medición mediante con el microcontrolador se utiliza la interrupción externa del puerto RB0. Esta interrupción llega mediante salidas digitales que se genera desde el tacómetro FZ0888. El resultado es obtener un encoder incremental sin detección de cuadratura (debido a que no se requiere controlar la dirección de movimiento).

#### **Comunicación con el módulo bluetooth HC-SR06**

La conexión entre el equipo y el computador es una comunicación inalámbrica y se lo realiza mediante el módulo bluetooth HC-SR06. El programa *MikroC* permite realizar esta comunicación serial mediante el manejo de la librería [USART.](#page-18-8) La velocidad de comunicación entre el equipo y el computador está configurado a 19200 *baudios* y el nombre del módulo para la búsqueda del dispositivo es **HC06**.

#### **3.5.2. Construcción de la placa [PCB](#page-18-4)**

La técnica usada para la obtención de las pistas en la placa [PCB](#page-18-4) fue el retiro mecánico con un buril, es decir, corte del material exterior a la pista. Para fabricación de la placa se utilizó

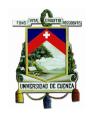

Universidad de Cuenca

una máquina router [CNC,](#page-18-5) software [CAD](#page-18-2) (Autocad) y [CAM](#page-18-6) (Mastercam). En la Figura [3.25](#page-60-0) se puede observar la construcción de la placa [PCB](#page-18-4) y en la Figura [3.26](#page-60-1) tenemos la placa electrónica terminada.

<span id="page-60-0"></span>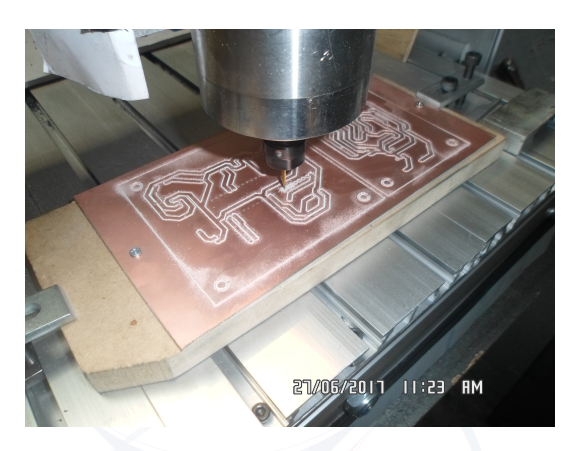

Figura 3.25: Construcción de la placa [PCB](#page-18-4) con la ayuda de una máquina router [CNC](#page-18-5)

<span id="page-60-1"></span>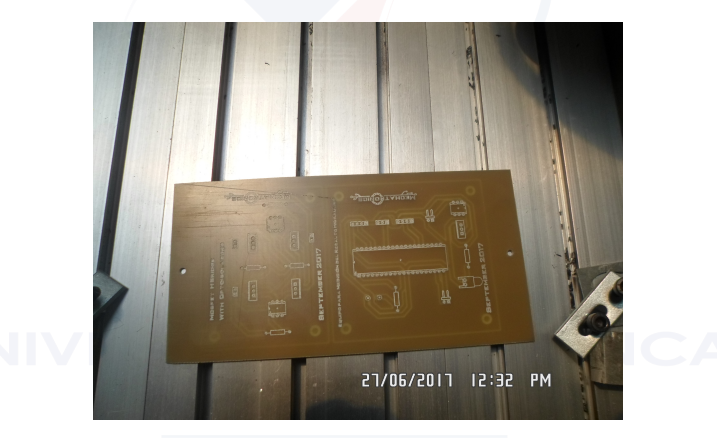

Figura 3.26: Placa electrónica terminada

## **3.6. Implementación**

En esta sección se resume el ensamble y la incorporación de todos los elementos que conforman el equipo de medición. Además, para la implementación y manejo del equipo se utiliza un software que permite operar el sistema de manera remota. La herramienta utilizada para reali-zar este software fue Matlab<sup>[9](#page-60-2)</sup>. La explicación de la funcionalidad del software está desarrollado en base a diagramas de casos de usos y de actividades del software.

<span id="page-60-2"></span><sup>9</sup>Tomado de la página web <https://https://www.mikroe.com/mikroc>

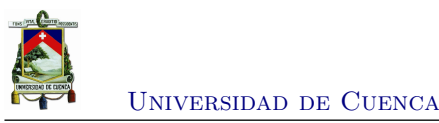

#### **3.6.1. Ensamblaje y armado de todo el equipo**

Una vez fabricadas todas las partes que conforman el equipo, tanto electrónicas como mecánicas, se procede a armarlo. En primer lugar se fijan y sujetan los elementos mecánicos a la placa base por medio de tornillos, tuercas y arandelas, estos elementos son: ruedas, ejes, piñones, bujes y el motor. Luego se colocan los sensores y módulos como el HC-SR04 (sensor ultrasónico), HC-06 (módulo bluetooth), L298N (*driver* para control de dirección del motor), el FZ0888 (sensor de posición), la placa [PCB](#page-18-4) y la batería, para su posterior conexión. Finalmente, se coloca una tapa para cubrir los elementos que se encuentran sobre la placa base, esta tapa posee un interruptor para el encendido del equipo, un visor para indicar el encendido (color azul) y otro indicador de color rojo para la comunicación entre el módulo *bluetooth* y el computador (color rojo). El equipo armado en su totalidad se lo puede observar en la Figura [3.27.](#page-61-0)

<span id="page-61-0"></span>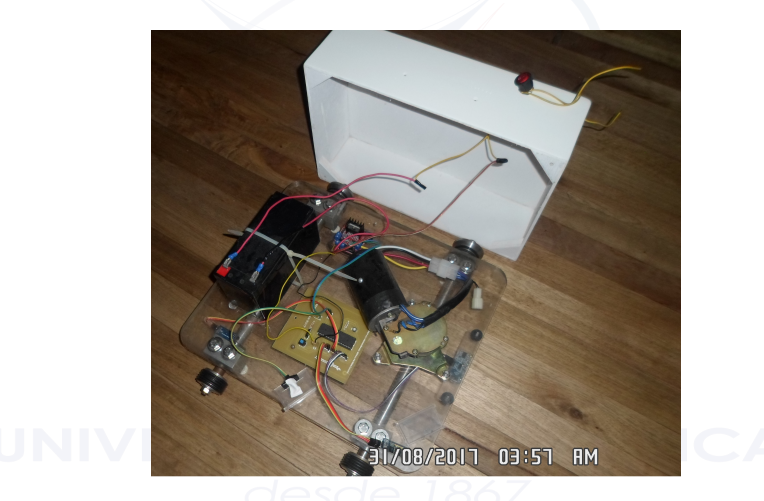

Figura 3.27: Ensamblaje total del equipo de medición

#### **3.6.2. Implementación del software de control y visualización**

Para el desarrollo del software que gobierna el equipo de medición se consideró el diagrama de flujo de la Figura [3.17.](#page-53-1) El software realiza las tareas básicas de establecimiento de la comunicación entre equipo y computador, posicionamiento, arranque y parada del equipo. Además cuenta con un menú que permite guardar la imagen obtenida del resalto hidráulico.

El software está basado en un diagrama de **casos de uso** para modelar las interacciones entre el usuario del sistema (en este caso, la persona que realiza la medición del resalto hidráulico) y sus casos de uso. La Figura [3.28](#page-62-0) muestra el diagrama de caso de uso para el sistema de medición.

<span id="page-62-0"></span>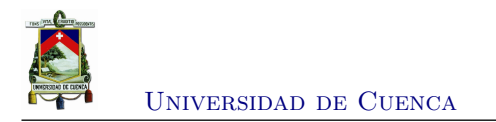

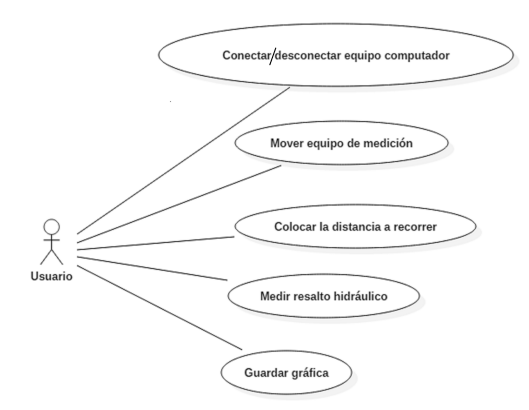

Figura 3.28: Diagrama de casos de uso para el sistema de medición, desde la perspectiva del usuario

En la Figura [3.29,](#page-63-0) se presenta el diagrama de actividades que realiza el software desarrollado para el control del equipo de medición.

#### **Partes del software de visualización**

La interfaz del software desarrollado se lo puede visualizar en la Figura [3.30.](#page-64-0) Éste consta de las siguientes partes numeradas y explicadas a continuación:

- 1. **Iniciar conexión bluetooth**, establece la conexión entre el computador y el equipo de medición.
- 2. **Terminar conexión**, desconecta el enlace bluetooth entre el equipo y la computadora.
- 3. **Mover por pasos**, este conjunto de dos botones realiza la función de realizar pequeños movimientos, hacia la izquierda o hacia la derecha, para posicionamiento del equipo.
- 4. **Mover de manera continua**, estos tres botones permiten que el equipo se mantenga en continuo movimiento hacia la izquierda, hacia la derecha o se detenga con el botón central.
- 5. **Resetear**, borra el valor que se va ha recorrer y lo pone en cero.
- 6. **Comenzar toma de datos**, inicia el recorrido del equipo para adquisición de datos.
- 7. **Recorrer distancia**, permite ingresar un valor en mm, para la distancia que se desea que recorra el equipo sobre el canal.
- 8. **Gráficar el resalto hidráulico**, visualiza los datos tomados en forma de una gráfica, en donde se encuentra la distancia vs la altura del resalto.
- 9. **Menú**, despliega la opción de guardar la imagen de la gráfica del resalto hidráulico.

Para manipular el equipo es necesario revisar el manual de uso que está en el Anexo [C.1.](#page-86-0)

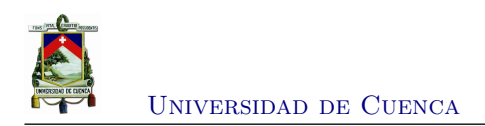

<span id="page-63-0"></span>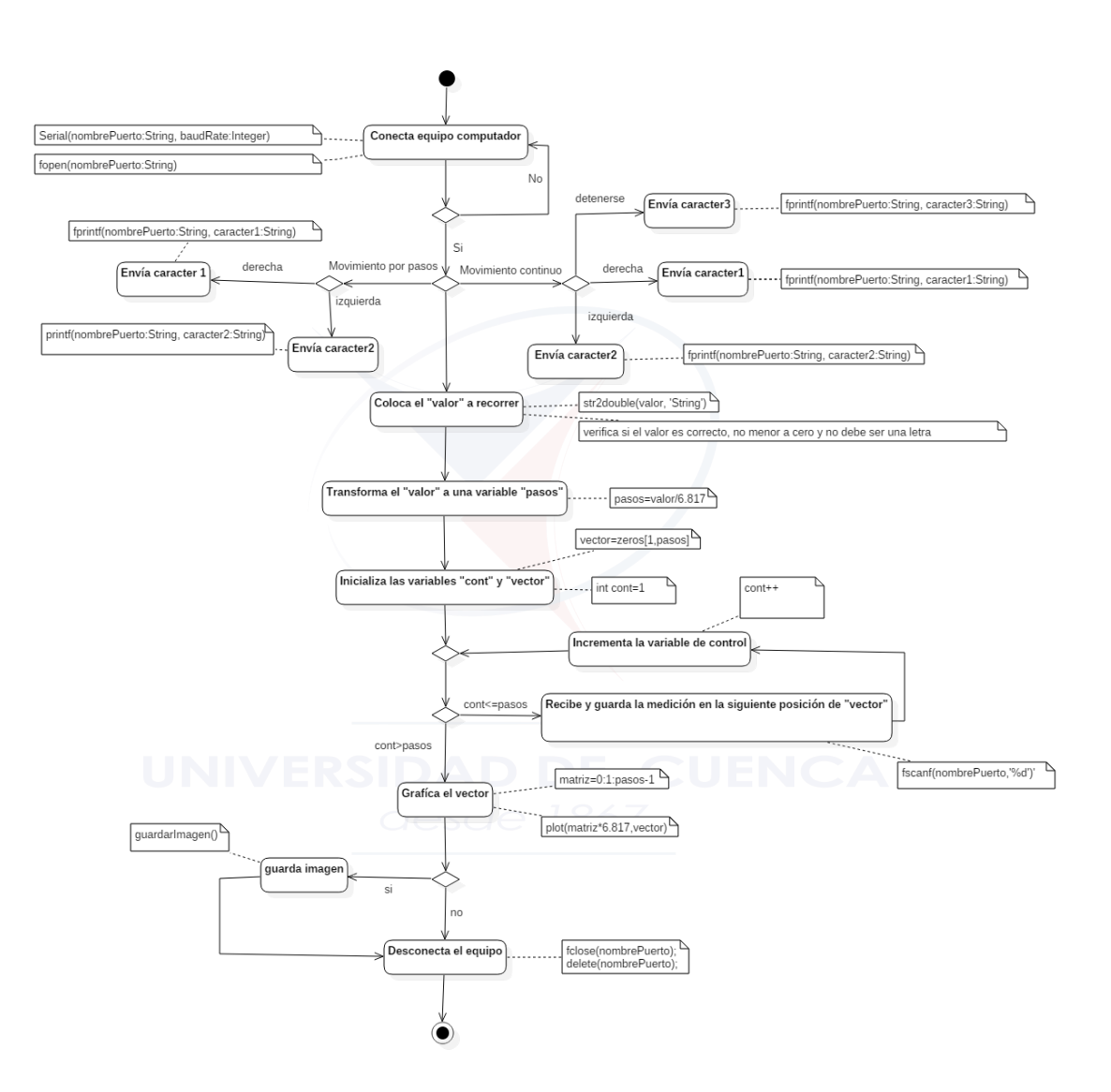

Figura 3.29: Diagrama de actividades del software

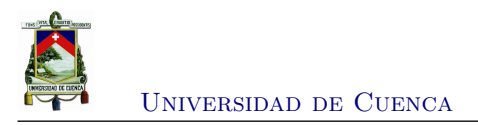

<span id="page-64-0"></span>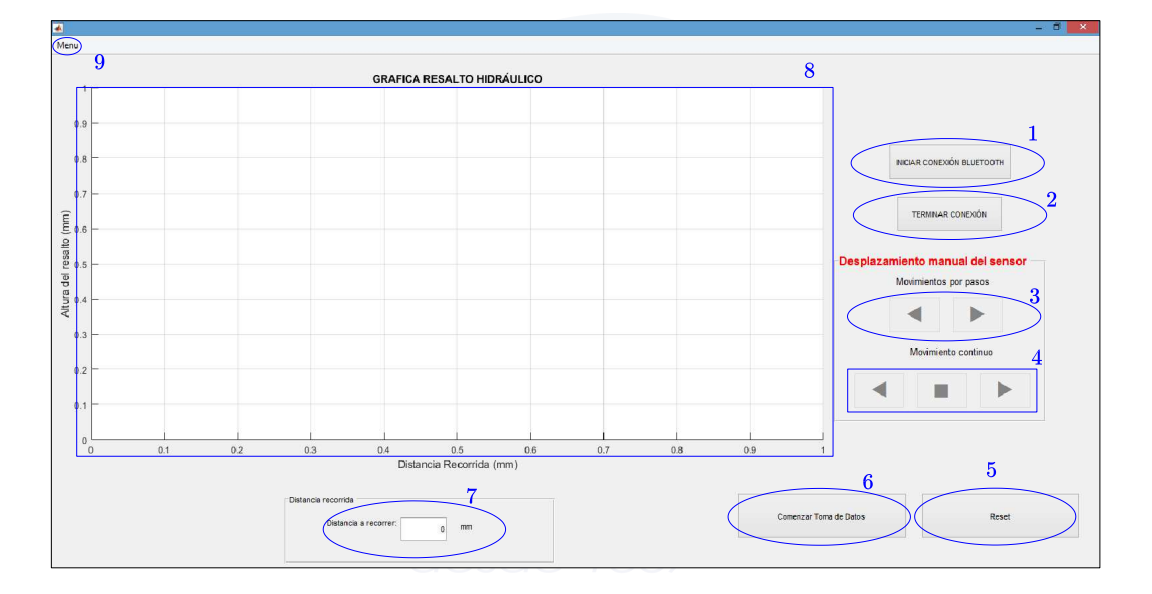

Figura 3.30: Interfaz del software para manejo del equipo

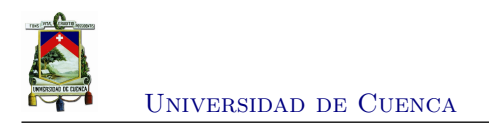

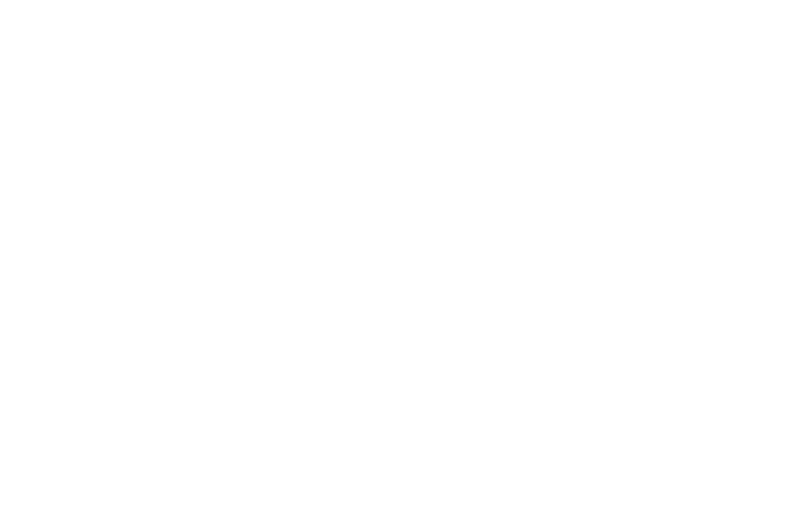

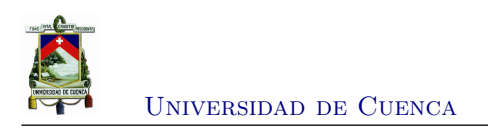

# **Capítulo 4**

# **Pruebas y análisis de resultados**

En presente capítulo se explica las pruebas que se realizaron en el canal hidrodinámico del laboratorio de hidráulica de la Universidad de Cuenca. Estas pruebas se desarrollaron con el propósito de observar el correcto funcionamiento del equipo. Los resultados obtenidos durante estas pruebas son analizados para evaluar el sistema de medición.

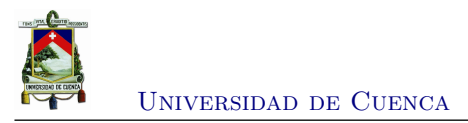

# **4.1. Pruebas con el equipo de medición**

Para realizar las pruebas con el equipo de medición se generaron 5 diferentes resaltos hidráulicos. Cada uno de estos resaltos hidráulicos fueron medidos de forma manual (mediante el limnímetro, Figura [4.1\)](#page-67-0) y luego por el equipo de medición (Figura [4.2](#page-68-0) . Estas dos maneras de realizar la adquisición de datos sirven para contrastar, comparar y analizar los resultados. La Tabla [4.1](#page-67-1) muestra los resultados obtenidos.

<span id="page-67-1"></span>

| $^{\#}$<br>prueba | Comparación de mediciones [mm] |     |     |                    |     |     | Error         |             |    |
|-------------------|--------------------------------|-----|-----|--------------------|-----|-----|---------------|-------------|----|
|                   | Limnímetro y flexómetro        |     |     | Equipo electrónico |     |     |               |             |    |
|                   | vl                             | v2  |     | уl                 | V2  |     | $\Delta y1$   | $\Delta y2$ |    |
|                   | 42                             | 126 | 300 | 44                 | 129 | 380 | $\mathcal{D}$ | 3           | 80 |
| $\overline{2}$    | 31                             | 108 | 400 | 35                 | 105 | 440 |               | 3           | 40 |
| 3                 | 29                             | 131 | 350 | 28                 | 135 | 410 |               |             | 60 |
| 4                 | 53                             | 132 | 350 | 51                 | 133 | 400 | $\Omega$      |             | 50 |
| 5                 | 60                             | 130 | 350 | 57                 | 127 | 390 | 3             | 9           | 40 |

Tabla 4.1: Resultados obtenidos

<span id="page-67-0"></span>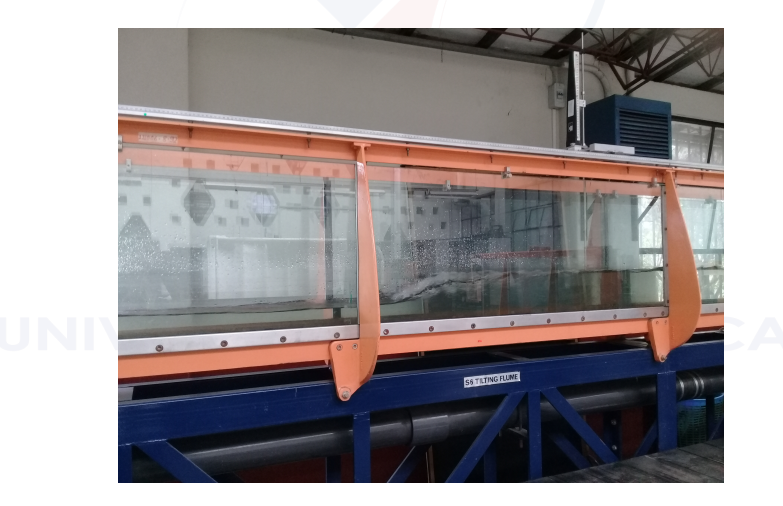

Figura 4.1: Medición manual mediante limnímetro

<span id="page-68-0"></span>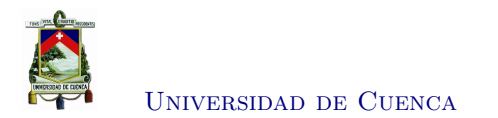

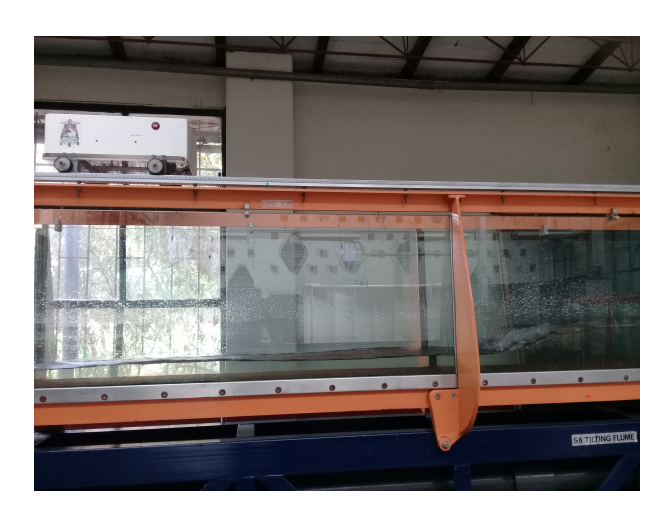

Figura 4.2: Medición automático con el equipo electrónico

# **4.2. Análisis de resultados obtenidos**

En esta sección se realiza el respectivo análisis de las pruebas realizadas con el equipo de medición. De acuerdo con los resultados obtenidos se desarrolla el siguiente análisis:

- Como se puede observar en la Figura [4.3](#page-69-0) el equipo toma los datos acompañado de ruido generado principalmente por las turbulencias producidas por movimiento del agua y por la sensibilidad del sensor ultrasónico (valores indicados con la "x"). En los sectores donde el agua tiende a estabilizarse las mediciones varían pero también se observa que éstos se mantienen en un valor promedio.
- Mediante el suavizado de los datos se generan dos perfiles. El primero de color rojo sirve para determinar las alturas de los calados, y el segundo perfil de color azul es utilizado para estimar la longitud del resalto.
- La diferencia de los calados obtenidos mediante el limnímetro y el equipo tienen un error de 4 mm. Este error se podría atribuir a la precisión del sensor ultrasónico, y además a la inestabilidad que tiene la superficie del agua, es decir, el movimiento, la formación de olas y burbujas (Figura [4.4\)](#page-69-1).
- La longitud del resalto hidráulico difiere entre la medida tomada con el flexómetro y la obtenida con el equipo. Esta diferencia se debe al flujo turbulento generado en el remolino que se encuentra entre los dos calados y ocasiona mediciones erróneas por parte del sensor ultrasónico.
- No es posible medir y reproducir formas irregulares del resalto. Ésto es debido que el sensor ultrasónico requiere generalmente una superficie perpendicular para que la onda se refleje adecuadamente.

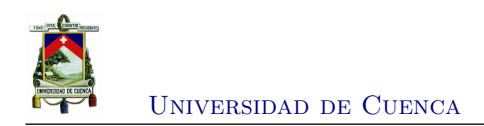

<span id="page-69-0"></span>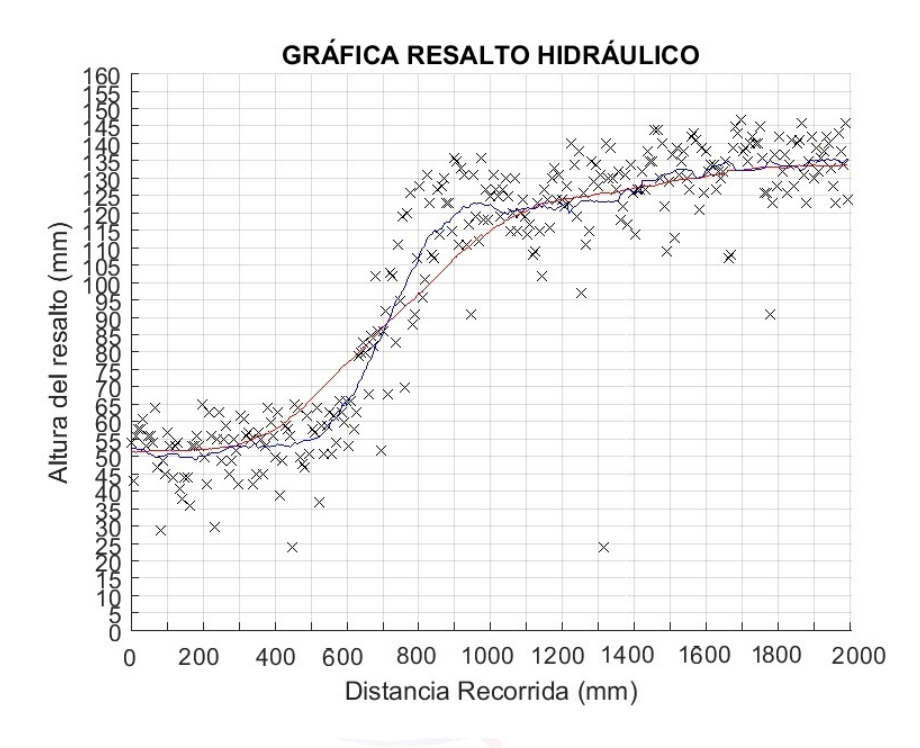

Figura 4.3: Gráfica del resalto hidráulico correspondiente a la prueba 4

<span id="page-69-1"></span>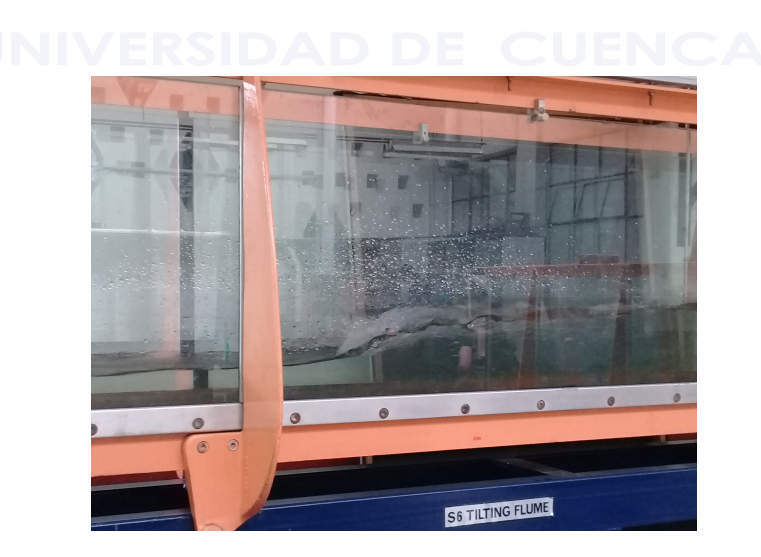

Figura 4.4: Resalto hidráulico conjuntamente con la formación de burbujas y olas

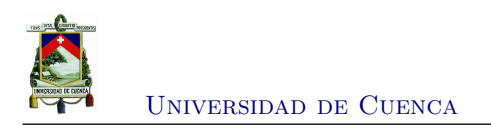

# **Capítulo 5**

# **Conclusiones y recomendaciones**

Este capítulo se indica las conclusiones a las que se llegaron luego de desarrollar este trabajo. Posteriormente se dan a conocer las recomendaciones que se pueden tomar en cuenta para futuros trabajos de investigación.

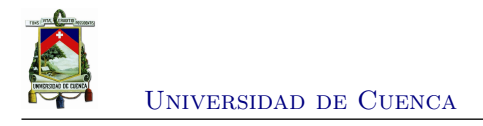

#### **5.1. Conclusiones**

Con la realización de este proyecto se logró diseñar un sistema de desplazamiento automático, tanto la parte mecánica como electrónica, capaz de medir el resalto hidráulico. Para el diseño de la parte mecánica se utilizó herramientas de diseño por computadora como Solid-Works y autocad ya que permiten tener una perspectiva real de como distribuir, dimensionar y dar forma al elemento que compone el equipo para su buen funcionamiento. Es importante mencionar que el diseño mecánico del equipo se basó principalmente en el instrumento de medición llamado limnímetro. Para la parte electrónica se tomaron en cuenta dos requerimientos importantes como: la comunicación inalámbrica y que el sensor de medición de alturas debe ser no invasivo y que permita medir materiales líquidos transparentes. Para cumplir con el primer requerimiento se optó por la comunicación mediante tecnología bluetooth (por su simplicidad para implementación) y para el segundo requerimiento se utilizó un sensor ultrasónico.

Se construyó el sistema completo, electrónico y mecánico, para la medición del fenómeno del resalto hidráulico. Es importante mencionar que para la construcción mecánica de las partes del equipo y la tarjeta [PCB](#page-18-4) se utilizó tecnología [CNC](#page-18-5) conjuntamente con el software [CAM](#page-18-6) Mastercam para los procedimientos de mecanizado.

Se desarrolló un software en Matlab que permite la adquisición de datos mediante el módulo inalámbrico. Este software realiza tareas básicas para el posicionamiento y puesta en marcha del equipo, sin embargo, es importante mencionar que su utilización es sencilla y no requiere conocimientos avanzados para su manipulación.

Se incorporó en el canal hidrodinámico del laboratorio de hidráulica de la Universidad de Cuenca un equipo capaz de realizar automáticamente la medición del resalto hidráulico. Este equipo tiene elementos que soportan la corrosión (como la placa base y la cubierta) pero también posee partes que son sensibles a la corrosión, como los ejes, los engranes, los bujes de soporte, el motor y los elementos electrónicos. Sin embargo, el equipo cumple con la tarea para la cual fue fabricada.

Los resultados obtenidos permiten concluir que el equipo funciona adecuadamente. Sin embargo, se espera que este equipo sea puesto en funcionamiento por los estudiantes que realizan las prácticas, y que ellos sean los principales críticos para generar propuestas y recomendaciones para la mejora del sistema.

Finalmente, gracias a este proyecto se aplicaron fundamentos y conocimientos obtenidos en el periodo de estudios en las aulas de la universidad. Además se pudo aportar y unir otros conocimientos, como el diseño/desarrollo mecánico y software para obtener un sistema de medición.
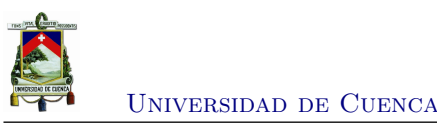

#### **5.2. Recomendaciones y trabajos futuros**

Antes de usar el sistema de medición es recomendable revisar el manual de funcionamiento del equipo para evitar su mala manipulación. Este manual se encuentra en el Anexo [C.1.](#page-86-0)

Debido a los costos que representa fabricar algunas partes del equipo se optó por utilizar materiales alternativos. Por ejemplo, las ruedas están fabricadas con acero de transmisión pero se podría utilizar materiales resistentes a la corrosión, como acero inoxidable. También una alternativa para los bujes de soporte es utilizar bronce debido a que tiene buena resistencia al desgaste y corrosión.

El equipo debe ser revisado periódicamente. El desgaste o daño que puedan sufrir los elementos mecánicos y electrónicos podría ser ocasionado por el ambiente húmedo en el que se encuentra el equipo. Es por este motivo que se recomienda lubricar las partes de movimiento como los ejes y bujes, y los engranes. También es posible que los empaques de caucho colocados alrededor de las ruedas sufran un deterioro y el equipo comience a generar mediciones no congruentes, y por eso se deberán revisar para su posterior cambio.

El mal funcionamiento electrónico deberá ser revisado por una persona que esté relacionado con el tema. No se recomienda quitar la tapa del equipo para evitar desconexiones o daños en las tarjetas.

Una de las desventajas del equipo es que posee una sola velocidad, tanto para la medición como para el posicionamiento. En un trabajo futuro se podría incorporar una velocidad mayor para posicionar el equipo y otra velocidad menor para la adquisición de datos. Ésto podría ser realizado mediante un motor de mayor velocidad y utilizando un control electrónico para aumento y disminución de velocidad o mecánicamente con el uso de una relación de transmisión entre los piñones.

El equipo podría ser puesto a prueba con diferentes velocidades para la adquisición de datos y establecer cuál es la velocidad máxima que permite para trabajar correctamente, es decir, los datos obtenidos no estén alterados debido a algún efecto a causa de la velocidad.

Como se dijo en el Sección [2.5](#page-34-0) la velocidad del sonido depende de la temperatura del ambiente, ver Ecuación [2.1.](#page-34-1) Es por ésto que sería conveniente incorporar un sensor de temperatura para compensar y calcular el valor de la velocidad del sonido, para luego determinar el tiempo y la distancia recorrida por la onda sonora ultrasónica.

Si es posible, sería conveniente patentar y homologar el equipo de medición. Debería ser homologado, con el fin de explotar el producto y excluir a terceros de la fabricación, uso o venta de la invención. El producto debería ser también homologado para que cumpla con las

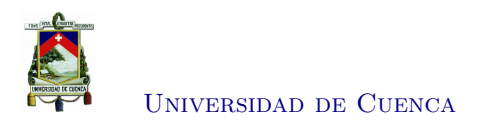

especificaciones técnicas adecuadas para su utilización.

<span id="page-73-0"></span>El canal hidrodinámico donde se desplaza el equipo de medición presenta daños en la riel, ver Figura [5.1.](#page-73-0) Es por ésto que sería recomendable realizar mantenimiento en el canal y sobre todo en las rieles.

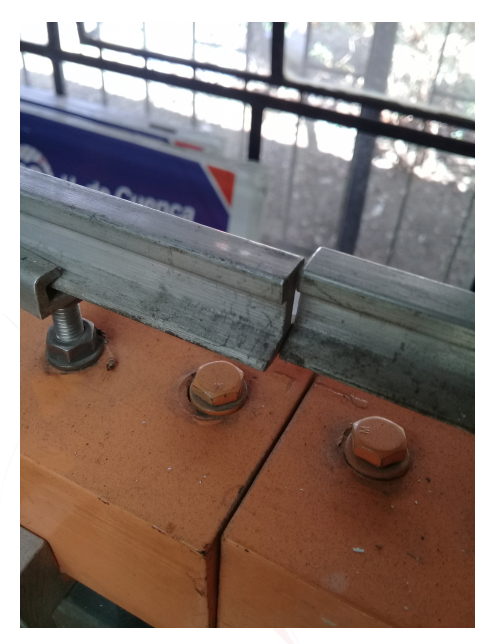

Figura 5.1: Riel dañada del canal hidrodinámico

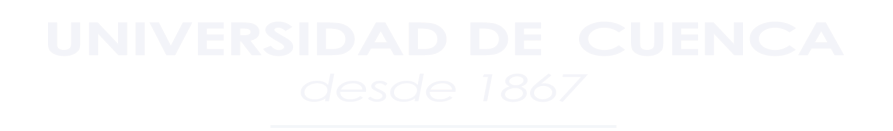

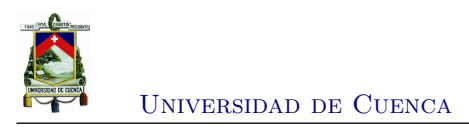

## **Anexos**

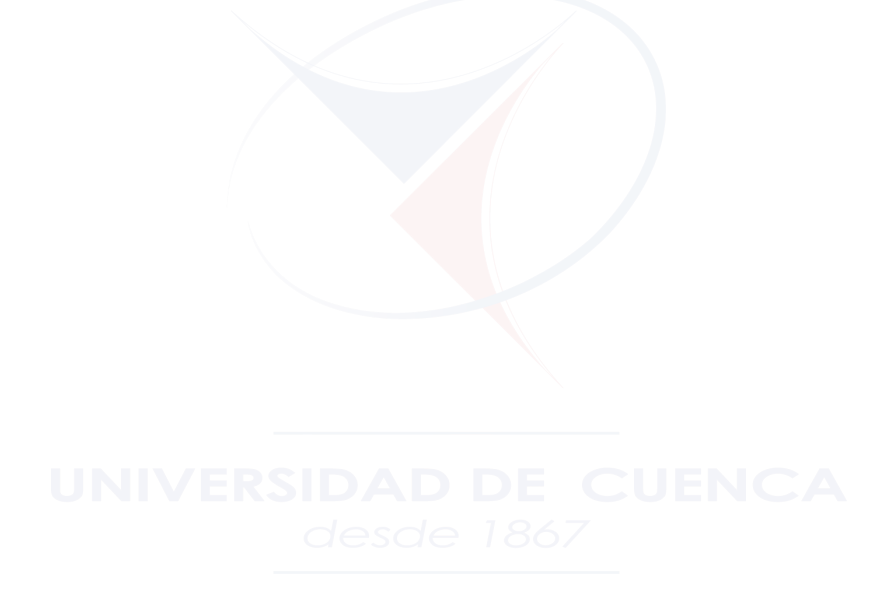

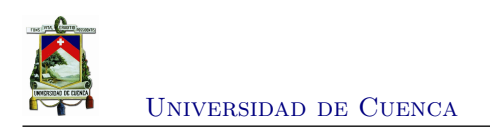

## **Apéndice A**

# **Planos del diseño del equipo de medición**

**A.1. Plano completo del equipo de medición**

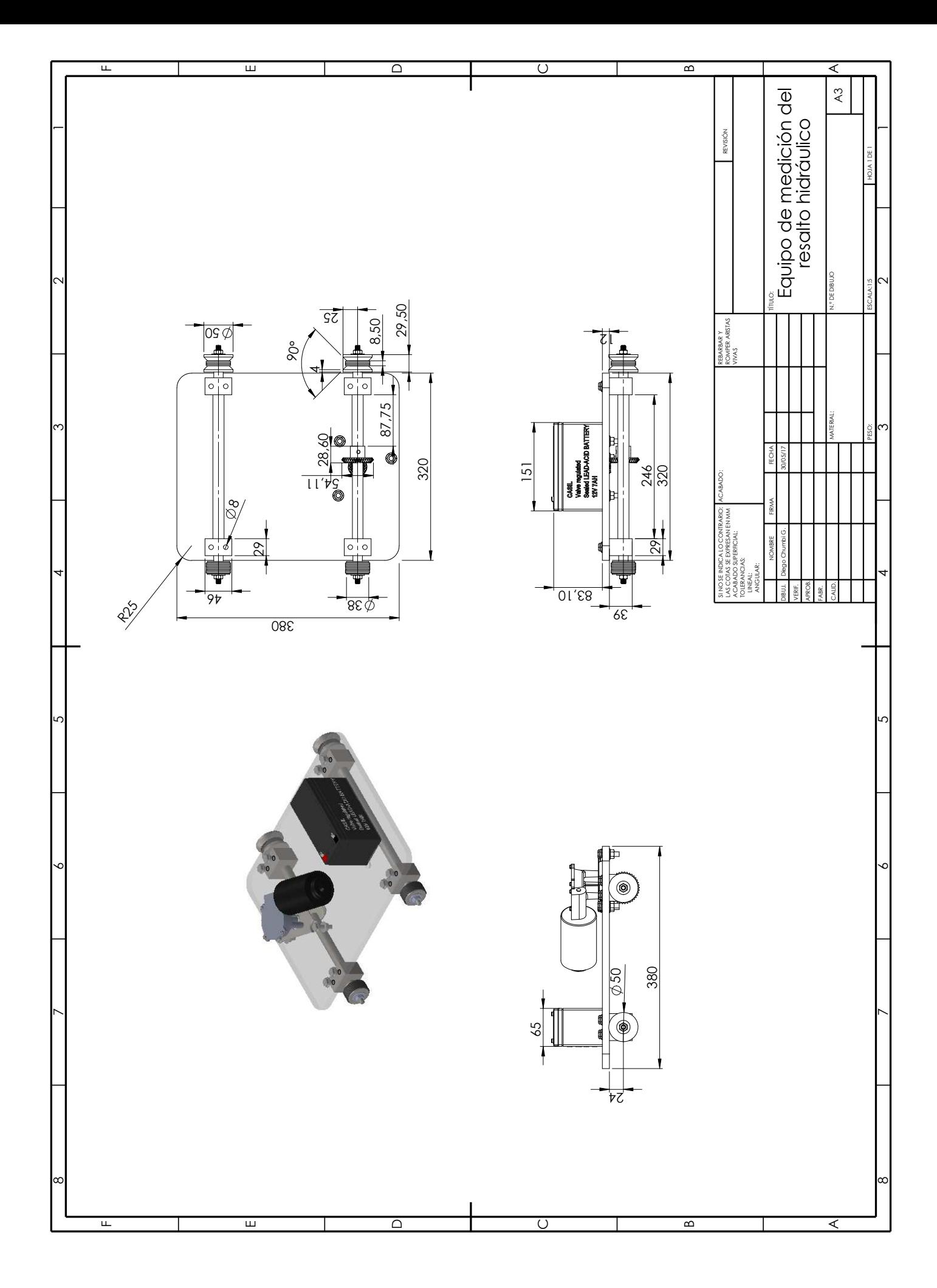

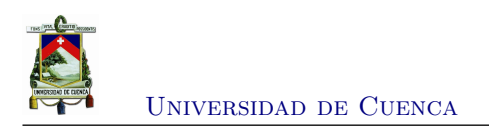

## **Apéndice B**

## **Características de los dispositivos y módulos utilizados**

### **B.1. Sensor ultrasónico HC-SR04**

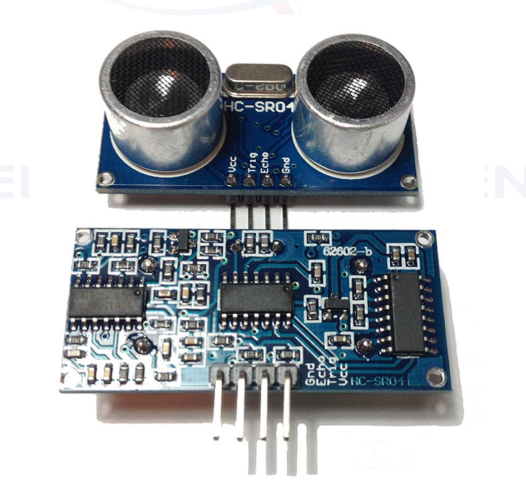

Figura B.1: Sensor ultrasónico HC-SR04

Sus principales características son:

- Dimensiones del circuito: 43 × 20 × 17 *mm*
- Tensión de alimentación: 5 *V cc*
- Frecuencia de trabajo: 40 *kHz*

[Diego Chumbi G.](mailto:diego.chumbig@ucuenca.ec) 59

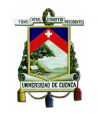

- Rango máximo: 400 *cm*
- Rango mínimo: 2 *cm*
- Duración mínima del pulso de disparo (nivel TTL): 10 *µs*
- Duración del pulso eco de salida (nivel TTL): 100 − 25000 *µs*
- Tiempo mínimo de espera entre una medida y el inicio de otra 20 *ms*

Pines de conexión sensor ultrasónico HC-SR04:

- VCC
- Trig (Disparo del ultrasonido)
- Echo (Recepción del ultrasonido)
- GND

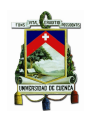

Universidad de Cuenca

#### **B.2. Sensor de velocidad FZ0888**

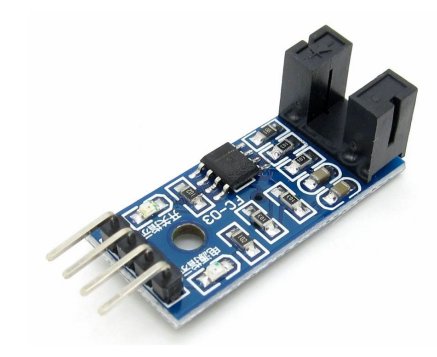

Figura B.2: Módulo sensor FZ0888 para control de posición del equipo

Este módulo posee las siguientes características:

- Indicador de estado LED (LED encendido indica sin obstáculo)
- Indicador de encendido LED
- Compatibilidad con niveles lógicos de 3*,*3 *V* y 5 *V*
- Header de 4 pines machos para la conexión
- Un agujero para fijación de 3*,*0 *mm*
- Constituido con el comparador LM393 para la lógica perfecta, es decir salida baja y alta

Las especificaciones técnicas del módulo FZ0888 son las siguientes  $\frac{1}{1}$  $\frac{1}{1}$  $\frac{1}{1}$ :

- Voltaje de operación 3*,*3 *V* − 5 *V*
- Máxima corriente de consumo 15 *mA*
- Salida digital en baja: cuando hay obstáculo
- Salida digital en alto: cuando no hay obstáculo
- Salida Analógica: Cercana a 0 *V* cuando no hay obstáculo, entre 0 *V* y VCC cuando el obstáculo es leve y cercana a VCC cuando está completamente obstaculizada
- Dimensiones del PCB : 3*,*2 *cm* × 1*,*4 *cm*
- Ancho de la ranura 5 *mm*

Pines de conexión del módulo FZ0888:

#### 1. VCC

<span id="page-80-0"></span><sup>1</sup>Tomado de la página web <http://artofcircuits.com>

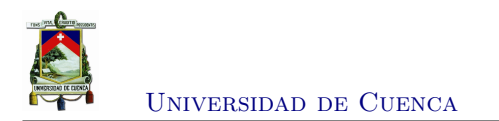

2. GND

3. Do (Digital Out)

4. Ao (Analog Out)

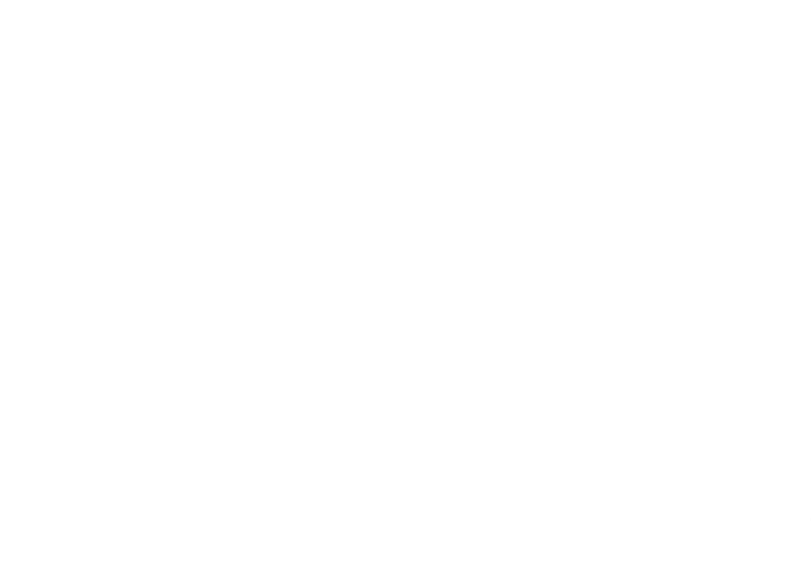

[Diego Chumbi G.](mailto:diego.chumbig@ucuenca.ec) 62

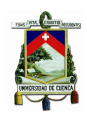

Universidad de Cuenca

#### **B.3. Módulo bluetooth HC-06**

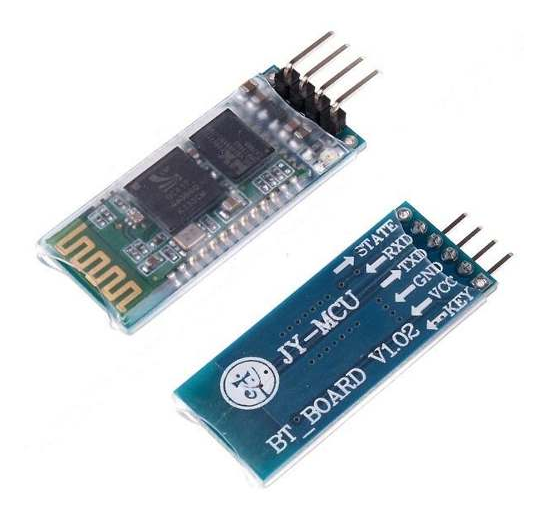

Figura B.3: Módulo bluetooth HC-06 para la conexión inalámbrica

Las especificaciones técnicas del módulo bluetooth HC-06 son las siguientes  $2$ :

- Especificación bluetooth v2.0 + EDR (Enhanced Data Rate)
- Modo esclavo (Solo puede operar en este modo)
- Puede configurarse mediante comandos AT (Deben escribirse en mayúscula)
- Chip de radio: CSR BC417143
- Frecuencia: 2*,*4 *GHz*, banda ISM
- Modulación: GFSK (Gaussian Frequency Shift Keying)
- Antena de PCB incorporada
- Potencia de emisión: ≤ 6 *dBm*, Clase 2
- Alcance hasta 10 *m*
- Sensibilidad: ≤ −80 *dBm* a 0.1 % BER
- Velocidad: Asincrónica: 2 *M bps* (max.)/160 *kbps*, sincrónica: 1 *M bps*/1 *M bps*
- Seguridad: Autenticación y encriptación (Password por defecto: 1234 o 0000)
- Perfiles: Puerto serial Bluetooth
- Módulo montado en tarjeta con regulador de voltaje y 4 pines suministrando acceso a VCC, GND, TXD, y RXD
- Consumo de corriente: 30 *mA* a 40 *mA*
- Voltaje de operación: 3*,*6 *V* a 6 *V*
- Dimensiones totales:  $1.7 cm \times 4 cm$  aprox.
- Temperatura de operación: −25 *<sup>o</sup>C* a 75 *<sup>o</sup>C*

<span id="page-82-0"></span><sup>2</sup>Tomado de la página web <http://www.emartee.com>

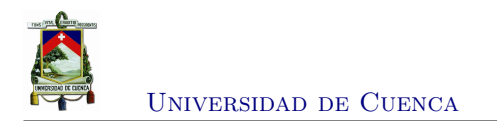

Aplicaciones del módulo bluetooth HC-06:

- Conexión con computadores y dispositivos periféricos
- Receptor para GPS
- Control industrial
- Proyectos con MCU
- Conexiones con mouse, keyboard, joystick

#### **B.4. L298N puente H para motores de CC**

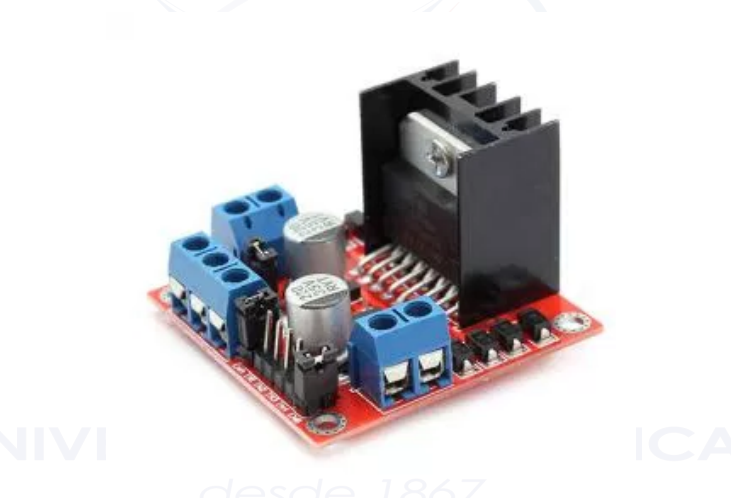

Figura B.4: Módulo puente H L298N

Este *driver* tiene las siguientes características:

- Voltaje de alimentación, mínimo de 5 *V* . Posee dos entradas, una de 5 *V* para controlar la parte lógica y otra para alimentar las salidas al motor, que pueden ser de 5 *V* o más.
- La tarjeta tiene la opción de habilitar un regulador LM7805 integrado en ella para alimentar la parte lógica con lo que se puede alimentar la tarjeta con 12 *V* por ejemplo.
- Corriente máxima 2 *A*.
- Posee 6 entradas de control (ver tabla de control)
- Admite entradas de señal PWM para el control de velocidad.
- Dimensiones:  $43$   $mm \times 23,9$   $mm \times 43$   $mm$ .
- Salidas: para 2 motores de CC o para un motor bipolar paso a paso.

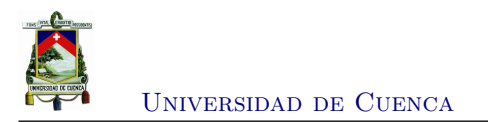

#### **B.5. Microcontrolador PIC16f887**

<span id="page-84-0"></span>Este microcontrolador pertenece a la familia PIC16F88X, la nueva familia de microcontroladores de rango medio de Microchip [\[5\]](#page-90-0). Posee un encapsulado de 40 pines del tipo *[Dual In-Line](#page-18-0) [Package](#page-18-0)* (DIP) y la disposición de sus pines la podemos ver en la Figura [B.5.](#page-84-0)

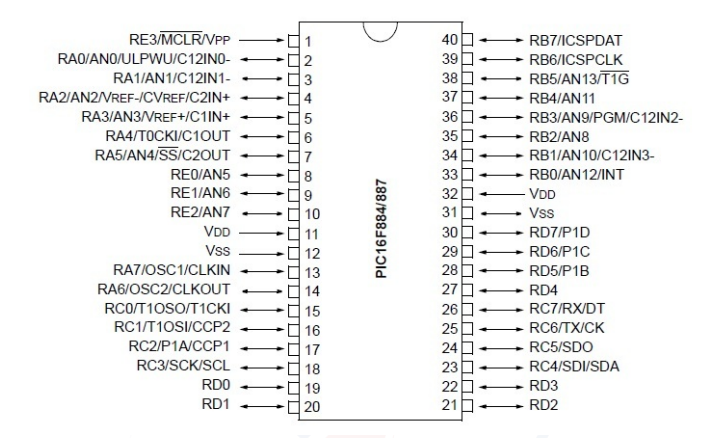

Figura B.5: Diagrama que muestra la disposición de los pines del microcontrolador y sus funciones

El PIC16F887 posee las siguientes características:

#### **CPU:**

- Tecnología *[Reduced Instruction Set Computer](#page-18-1)* (RISC) de 35 instrucciones.
- Todas las instrucciones se ejecutan en un ciclo de instrucción, salvo las instrucciones de salto que se ejecutan en dos.
- Frecuencia de operación de hasta 20 *MHz*.

#### **Memoria:**

- $8 K \times 14 \text{ bits}$  de memoria flash de programa.
- 368*bytes* de memoria *[Random Access Memory](#page-18-2)* (RAM) de datos.
- 256*bytes* de memoria *[Electrically Erasable Progammable Read Only Memory](#page-18-3)* (EEPROM) para datos.
- Lectura/escritura de la *[Central Processing Unit](#page-18-4)* (CPU) a la memoria flash.
- *Stack* de *hardware* de 8 niveles.

#### **Otros:**

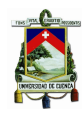

#### Universidad de Cuenca

- Modo *SLEEP* de bajo consumo de energía.
- Rango de voltaje de operación de 2 a 5*,* 5 *V* .
- Rangos de temperatura: comercial, industrial y extendido.
- Conversor A/D de 10 *bits* de resolución.
- 2 Timers de 8*bits* y 1 de 16 *bits*.
- 35 Pines de entrada/salida digital.
- Oscilador interno de gran precisión.

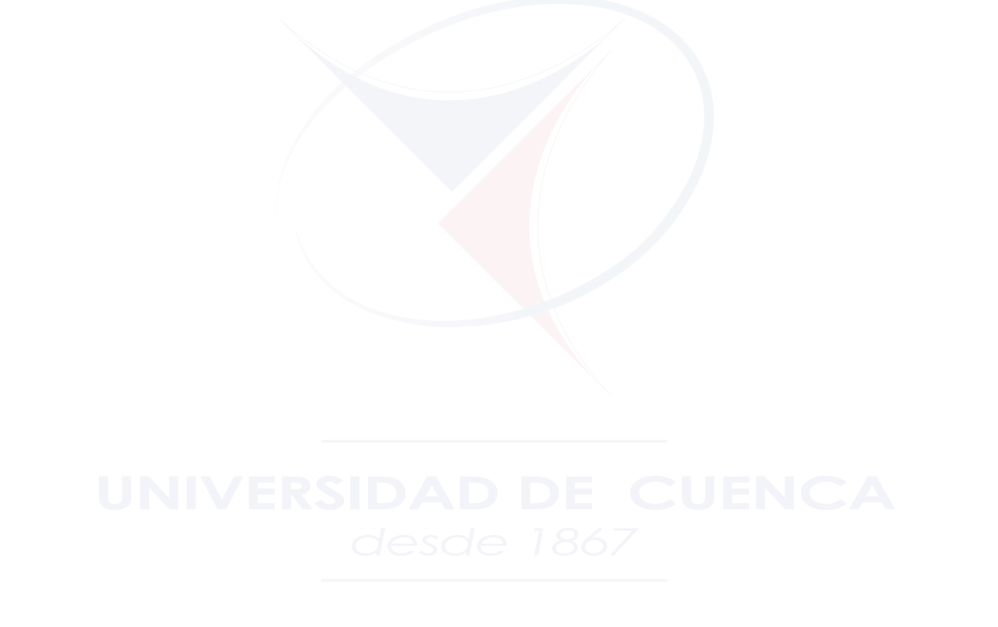

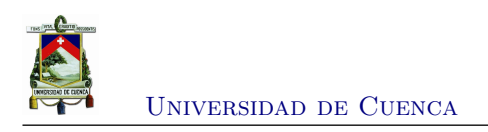

### **Apéndice C**

## **Manual de manejo del equipo de medición**

#### <span id="page-86-0"></span>**C.1. Manejo del software**

La siguiente explicación tiene como objetivo dar a conocer el manejo del equipo conjuntamente con el software, es un manual de instrucciones que se deben seguir para la buena utilización del sistema a implementar.

- En la Figura [C.1](#page-87-0) se observa la vista global del software desarrollado, este cuenta con un botón para establecer la conexión entre el equipo de medición y el computador (llamado **Iniciar conexión bluetooth**) y otro para terminar la conexión que tiene el nombre de **Terminar Conexión**. Hay que tener en cuenta que si el equipo no se conecta al computador, éste deberá ser apagado durante unos 15 *segundos* y nuevamente encendido en intentar nuevamente conectarse.
- Una vez establecida la comunicación, el software cuenta con unos botones que permite controlar el sentido del movimiento del equipo ya sea con un movimiento continuo (con los botones de **Movimiento continuo**) o por medio de pequeños movimientos cada vez que se pulse uno de los botones **Movimiento por pasos**, ver Figura [C.2.](#page-87-1) Este proceso nos permitirá mover el equipo en cualquier punto del canal en donde de desee iniciar el proceso de captura de datos.

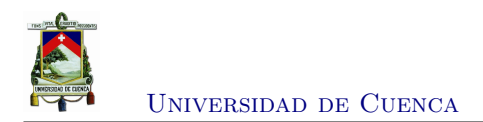

<span id="page-87-0"></span>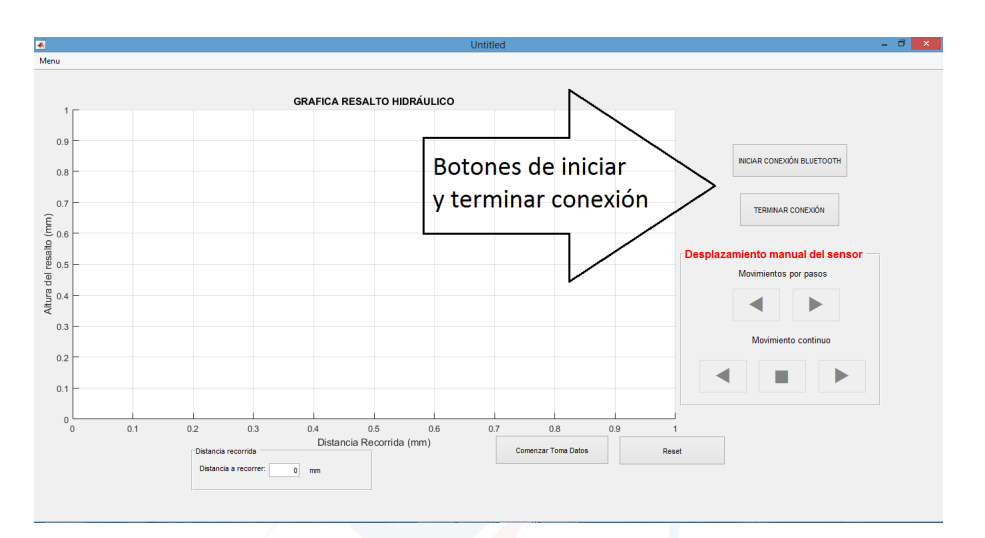

Figura C.1: Vista global del software utilizado para el manejo del equipo de medición

<span id="page-87-1"></span>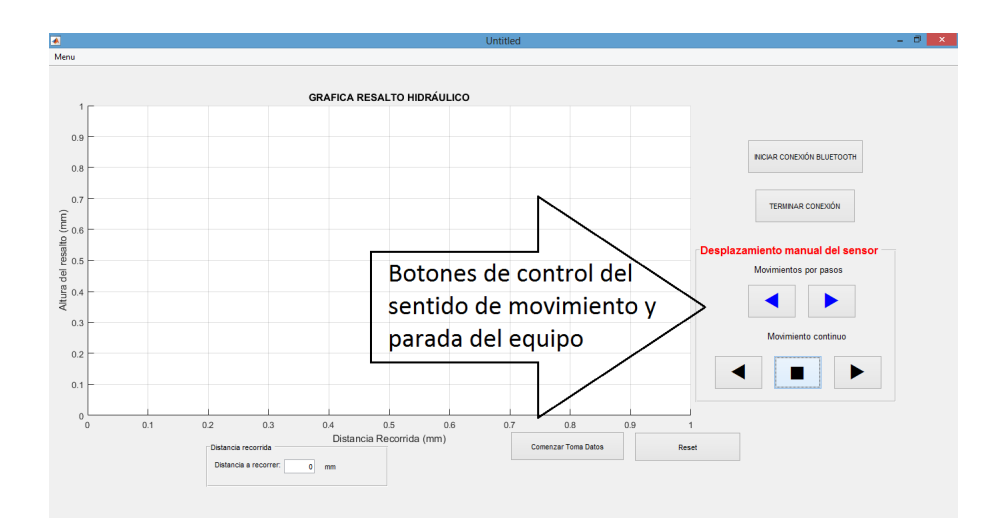

Figura C.2: Botones para movimiento del equipo

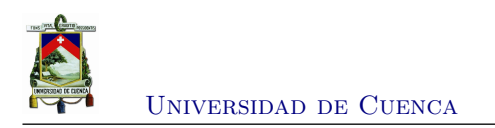

<span id="page-88-0"></span>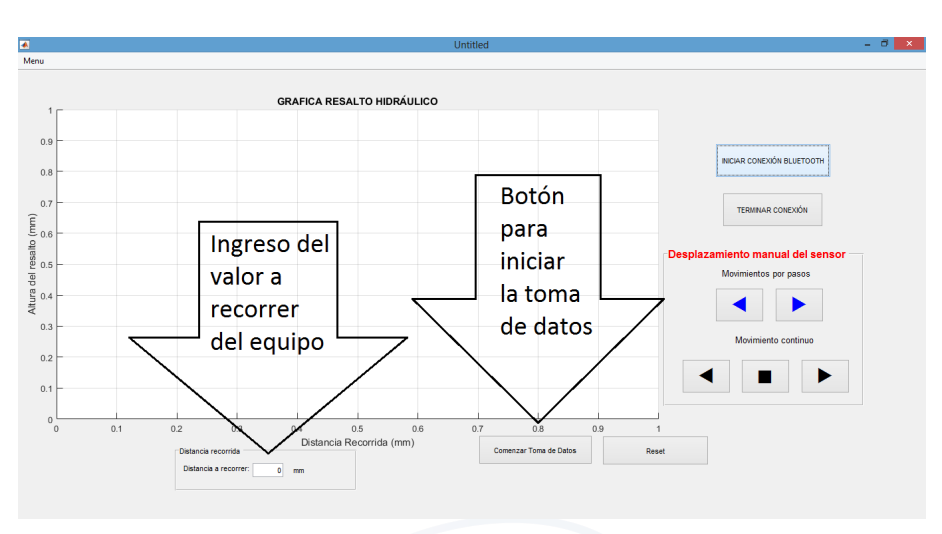

Figura C.3: Calibración del equipo para la recolección de datos

- A continuación se debe colocar en la caja de texto de **Distancia a recorrer** el valor que va ha recorrer el equipo, éste debe ser una cantidad aproximada en *mm*. Posteriormente si ya se desea empezar el recorrido del equipo para la toma de datos se debe presionar el botón **Comenzar toma de datos**, ver Figura [C.3.](#page-88-0) Con este procedimiento se empezará a mover el equipo y a obtener las alturas del perfil del resalto hidráulico.
- Por último, una vez realizada la medición y obtenida la gráfica, el software brindará la posibilidad de guardar la imagen para un posterior análisis o para que pueda ser adjuntado como parte del informe en las prácticas de resalto hidráulico. La Figura [C.4](#page-89-0) muestra el **menú** en donde se encuentra la opción **guardar la imagen** del perfil del resalto hidráulico.

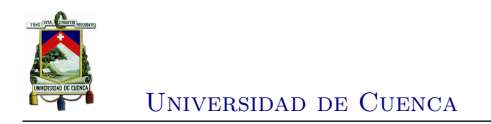

<span id="page-89-0"></span>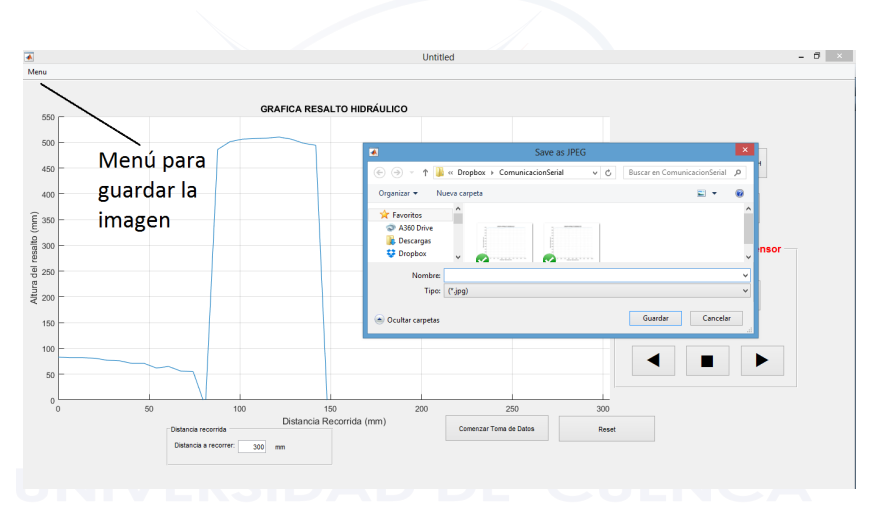

Figura C.4: Menú para permitir guardar la imagen de la medición del resalto hidráulico

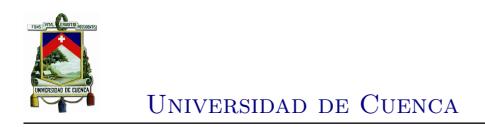

## **Bibliografía**

- [1] A. Asociación Colombiana de Facultades de Ingeniería, "Revista en ingeniería @ONLINE," *Phys. Rev.*, Jun. 2011. [En línea]. Disponible: <https://www.educacioneningenieria.org>
- [2] V. T. Chow, *Hidráulica de Canales Abiertos*, M. H. I. S.A., Ed. McGRAW HILL INTER-AMERICANA S.A., 1994.
- [3] N. Olifer y V. Olifer, *REDES DE COMPUTADORAS Principios, tecnología y protocolos para el diseño de redes*, 1ra ed. Published by John Wiley and Sons Ltd., 2009.
- [4] W. Bolton, *Mecatrónica. Sistemas de control electrónico en igeniería mecánica y eléctrica*, 2da ed., S. MARCOMBO, Ed. MARCOMBO, S.A., 2002.
- <span id="page-90-0"></span>[5] USERS, *Microcontroladores. Funcionamiento, programación y aplicaciones prácticas*, 1ra ed., F. Andina, Ed. Fox Andina, 2011.
- [6] J. R. C. Mendoza, *Diseño y simulación de sistemas microcontrolados en lenguaje C*, 1ra ed., J. R. Clavijo Mendoza, Ed. Clavijo Mendoza, Juan Ricardo, 2011.
- [7] P. A. Daneri, *PLC Automatización y Control Industrial*, G. E. P. S.A., Ed. EDITORIAL HISPANO AMERICANA S.A. -H.A.S.A., 2008.
- [8] L. Corona, S. Abarca, y J. Carreño, *Sensores y Actuadores. Aplicaciones con arduino*, G. E. P. S.A., Ed. GRUPO EDITORIAL PATRIA S.A., 2014.
- [9] WEG, "Motores eléctricos. guía de especificación @ONLINE," Dic. 2016. [En línea]. Disponible: [http://ecatalog.weg.net/files/wegnet/](http://ecatalog.weg.net/files/wegnet/WEG-guia-de-especificacion-50039910-manual-espanol.pdf) [WEG-guia-de-especificacion-50039910-manual-espanol.pdf](http://ecatalog.weg.net/files/wegnet/WEG-guia-de-especificacion-50039910-manual-espanol.pdf)
- [10] R. G. Budynas y J. K. Nisbett, *Shigley's Mechanical engineering design*, 9ésima ed., M. H. S.A., Ed. McGRAW HILL S.A.., 2010.
- [11] AccuDIY, "Hc-sr04 ultrasonic range finder manual @ONLINE," *Manual. Datasheet.*, May 2011. [En línea]. Disponible: [http://www.accudiy.com/download/HC-SR04\\_Manual.pdf](http://www.accudiy.com/download/HC-SR04_Manual.pdf)